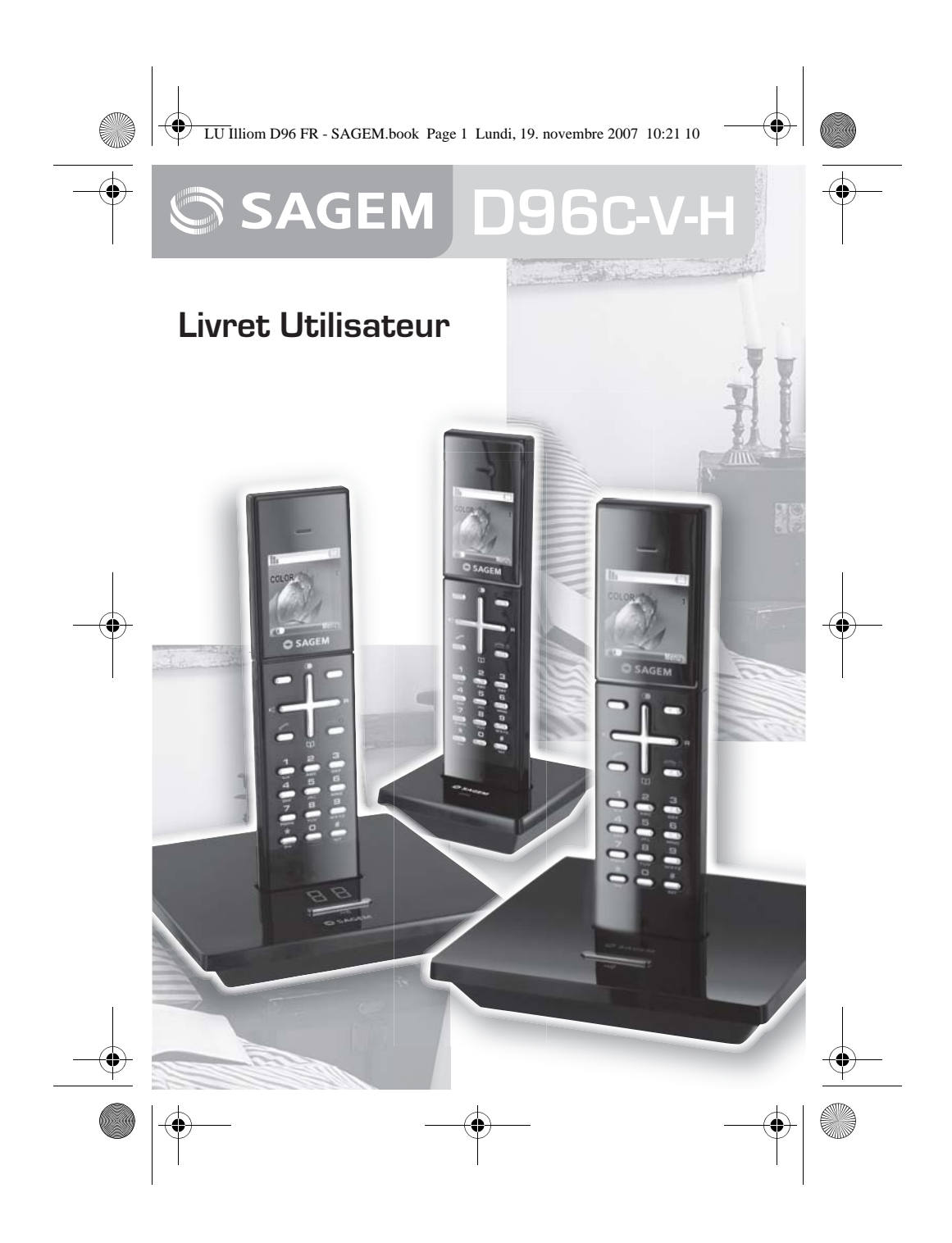

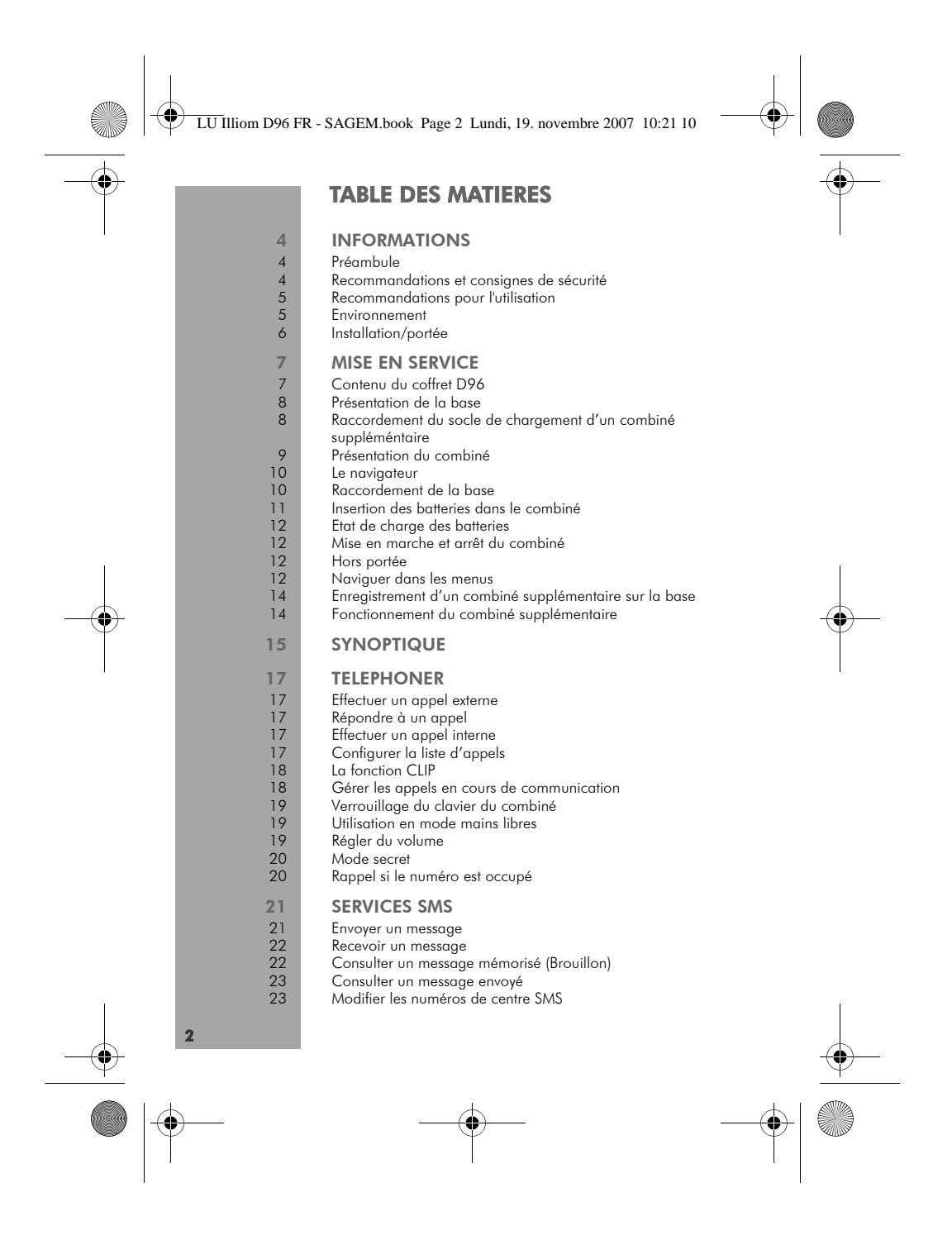

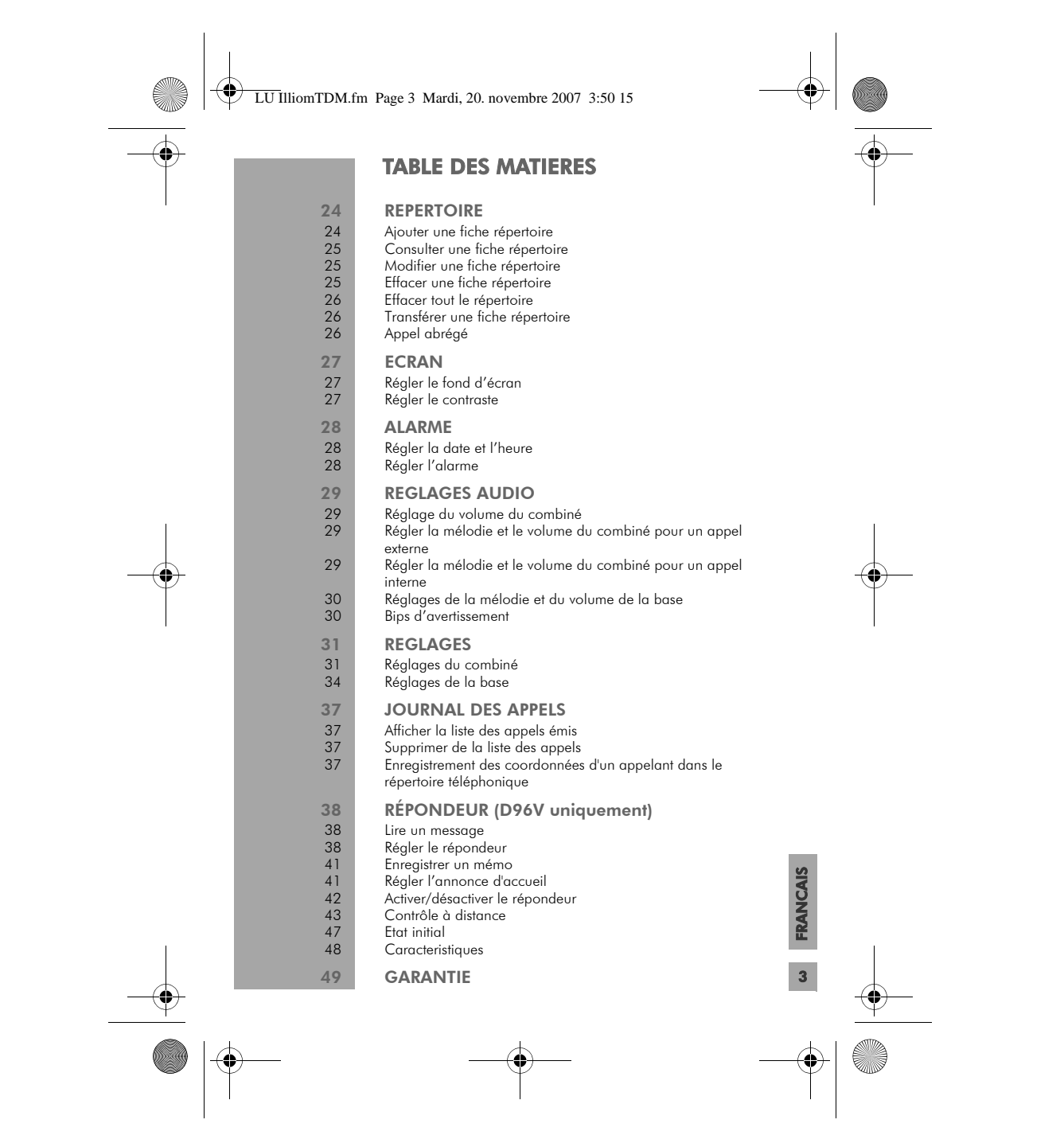

LU Illiom D96 FR - SAGEM.book Page 4 Lundi, 19. novembre 2007 10:21 10

## INFORMATIONS

#### Préambule Cher client,

4

Vous venez d'acquérir un téléphone DECT Sagem et nous vous remercions de la confiance que vous nous accordez. Ce matériel a été fabriqué avec le plus grand soin, si vous rencontrez des difficultés lors de son utilisation, nous vous recommandons de parcourir ce livret d'utilisation. Vous pouvez également trouver ces informations sur le site :

#### http://www.sagem.com

Pour votre confort et votre sécurité, nous vous engageons à lire attentivement le paragraphe suivant :

## Recommandations et consignes de sécurité

- Ne pas installer votre téléphone DECT ni dans une pièce humide (salle d'eau, salle de bains, buanderie, cuisine, etc..) à moins de 1,50 m d'un point d'eau, ni en extérieur. Votre appareil doit être utilisé à une température comprise entre 5°C et  $45^{\circ}$ C.
- Utilisez exclusivement le bloc secteur fourni, raccordez celui-ci sur le secteur conformément aux instructions d'installation de ce livret et aux indications portées sur l'étiquette d'identification apposée sur celui-ci (tension, courant, fréquence du réseau électrique). Par précaution, en cas de danger, les adaptateurs secteur servent de dispositif de sectionnement de l'alimentation 230 V. Ils doivent être situés à proximité de l'appareil et être aisément accessibles.
- Cet appareil a été conçu en vue de son raccordement sur le réseau téléphonique public commuté (RTPC). En cas de problème vous devez en premier lieu contacter votre
- fournisseur. Utilisez uniquement le cordon téléphonique fourni. - Pour votre sécurité ne placez jamais votre combiné sur la base sans ses batteries, ou sans sa trappe batterie, vous risquez un choc électrique.
- Pour ne pas risquer d'endommager votre combiné, utilisez uniquement des batteries du type NiMH 1.2 V 650 mAh rechargeables homologuées de format AAA, n'utilisez jamais de piles non rechargeables. Placez les batteries dans le logement batteries du combiné en respectant la polarité. Les batteries usagées doivent être mises au rebut, conformément aux instructions du chapitre "Environnement" présent dans ce livret.
- Votre téléphone DECT dispose d'une portée radio d'environ 50 mètres en intérieur et jusqu'à 300 mètres dans un espace dégagé. La présence immédiate de masses métalliques (d'une télévision par exemple) ou de tout appareil électrique est susceptible de réduire la portée.

LU Illiom D96 FR - SAGEM.book Page 5 Lundi, 19. novembre 2007 10:21 10

## INFORMATIONS

- Certains équipements médicaux, sensibles ou sécuritaires peuvent être perturbés par les transmissions radio de votre appareil ; dans tous les cas, nous vous invitons à respecter les recommandations de sécurité.
- Dans les zones à risque d'orages fréquents, nous vous conseillons de protéger votre ligne téléphonique avec un dispositif de protection contre les surtensions électriques. Cet équipement n'est pas fonctionnel en cas de coupure secteur. Pour les appels d'urgence utilisez un poste auto
- **alimenté par la ligne.**<br>- Le marquage CE atteste de la conformité du produit aux<br>exigences essentielles de la directive 1999 / 5 / CE du Parlement et du Conseil Européen concernant les équipements hertziens et les équipements terminaux de télécommunication, pour la sécurité et la santé des usagers, pour les perturbations électromagnétiques. En complément, il utilise efficacement le spectre de fréquences attribué aux communications terrestres et spatiales pour éviter les interférences dommageables.
- La déclaration de conformité peut être consultée sur le site www.sagem.com rubrique «support»ou peut être demandée à l'adresse suivante:
- Sagem Communications Customer relations department<br>4, rue du Petit Albi 95800 Cergy Saint-Christophe France

## Recommandations pour l'utilisation

Le téléphone sert à la transmission de la parole par des réseaux de télécommunications. Tout autre type d'utilisation n'est pas autorisé et est considéré comme non conforme.

## Environnement

 $C$ 

La préservation de l'environnement est une préoccupation essentielle de Sagem Communications. Sagem Communications a la volonté d'exploiter des installations respectueuses de l'environnement et a choisi d'intégrer la performance environnementale dans l'ensemble du cycle de vie de ses produits, de la phase de fabrication à la mise en service, l'utilisation et l'élimination.

## L'emballage

La présence du logo (point vert) signifie qu'une contribution est versée à un organisme national agréé, pour améliorer les infrastructures de récupération et de recyclage des emballages. Pour faciliter ce recyclage, veuillez respecter les règles de tri mises en place localement pour ce type de déchets.

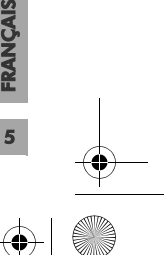

LU Illiom D96 FR - SAGEM.book Page 6 Lundi, 19. novembre 2007 10:21 10

## INFORMATIONS

#### Les piles et batteries

Si votre produit contient des piles ou des batteries, ces dernières doivent être déposées dans les points de collecte désignés.

#### Le produit

 $\cancel{R}$ 

La poubelle barrée apposée sur le produit ou sur ses accessoires signifie qu'ils appartiennent à la famille des équipements électriques et électroniques.

A ce titre, la réglementation européenne vous demande de procéder à sa collecte sélective :

- Dans les points de distribution en cas d'achat d'un équipement équivalent.
- Dans les points de collecte mis à votre disposition localement (déchetterie, collecte sélective, etc.).

Ainsi, vous participez à la réutilisation et à la valorisation des Déchets d'Equipement Electriques et Electroniques qui peuvent avoir des effets potentiels sur l'environnement et la santé humaine.

#### Installation/portée

6

Installez la base de manière qu'elle soit accessible librement et à un endroit central de la pièce dans laquelle vous souhaitez téléphoner.

Selon les conditions ambiantes, la portée à l'air libre atteint jusqu'à 300 mètres environ. Dans les bâtiments, selon les caractéristiques de la construction et des pièces, la portée peut atteindre jusqu'à 50 mètres.

Des zones sans réception peuvent apparaître du fait des particularités de la construction. Ceci peut entraîner de brèves interruptions de la conversation, provoquées par la mauvaise transmission.

En cas d'intensité insuffisante du champ, la connexion est coupée après quelques temps. Placez un support anti-dérapant sous la base. Normalement, les pieds de l'appareil ne laissent pas de traces fâcheuses. Compte tenu de la diversité des laques et vernis utilisés pour les meubles, on ne peut toutefois exclure que

des traces soient provoquées sur la surface de support en cas de contact avec des parties de l'appareil. Grundig décline toute responsabilité pour de tels dommages.

La base et le socle de chargement ne doivent pas être installés à l'extérieur ou dans des zones présentant des risques de gel. La température ambiante conseillée pour l'utilisation de la base est de +5 °C à +45 °C, l'humidité relative de l'air de 20 % à 75 %. Une prise secteur de 230 V~ doit se trouver sur le lieu d'installation pour garantir l'alimentation en courant de la base ou du socle de chargement.

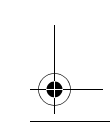

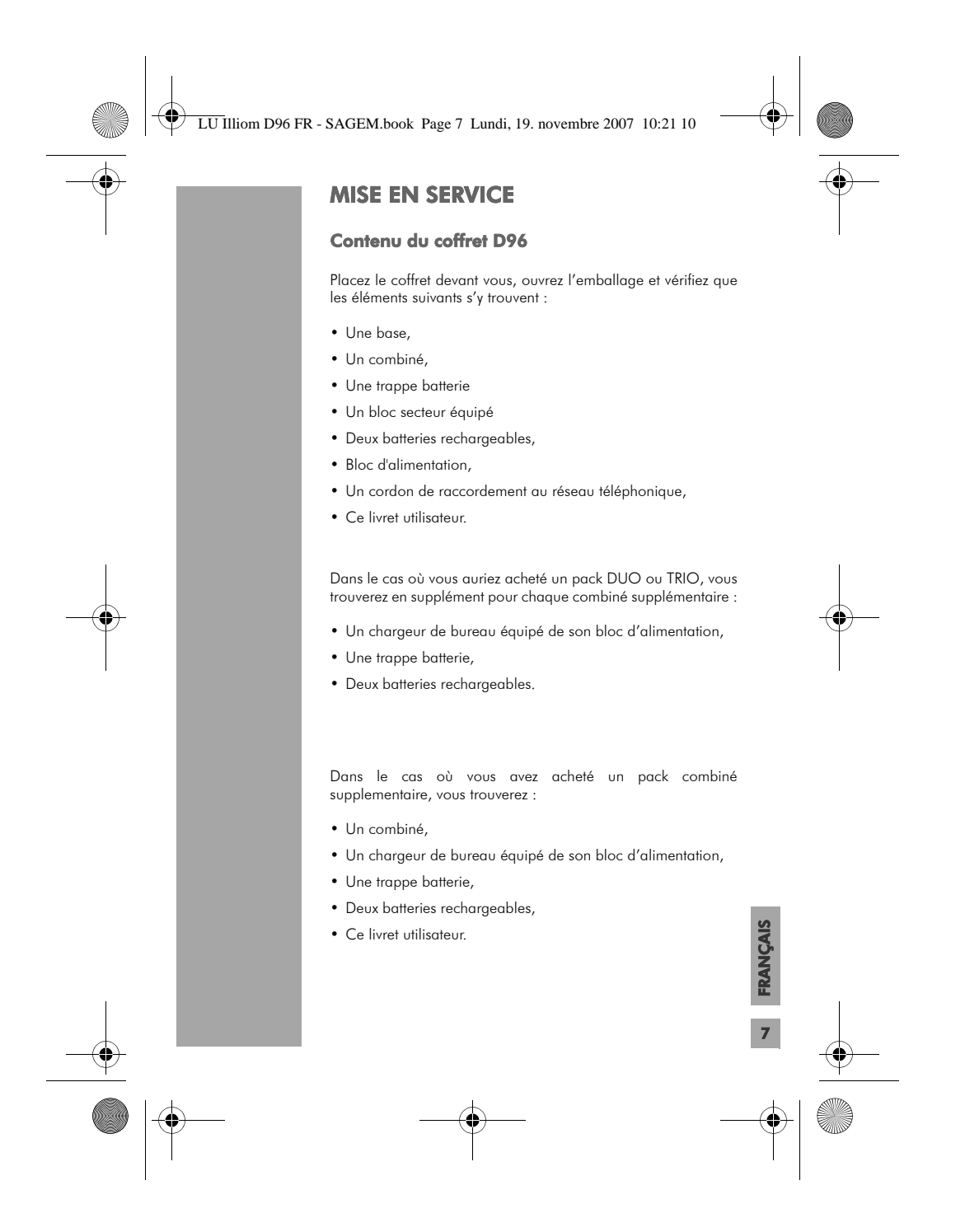

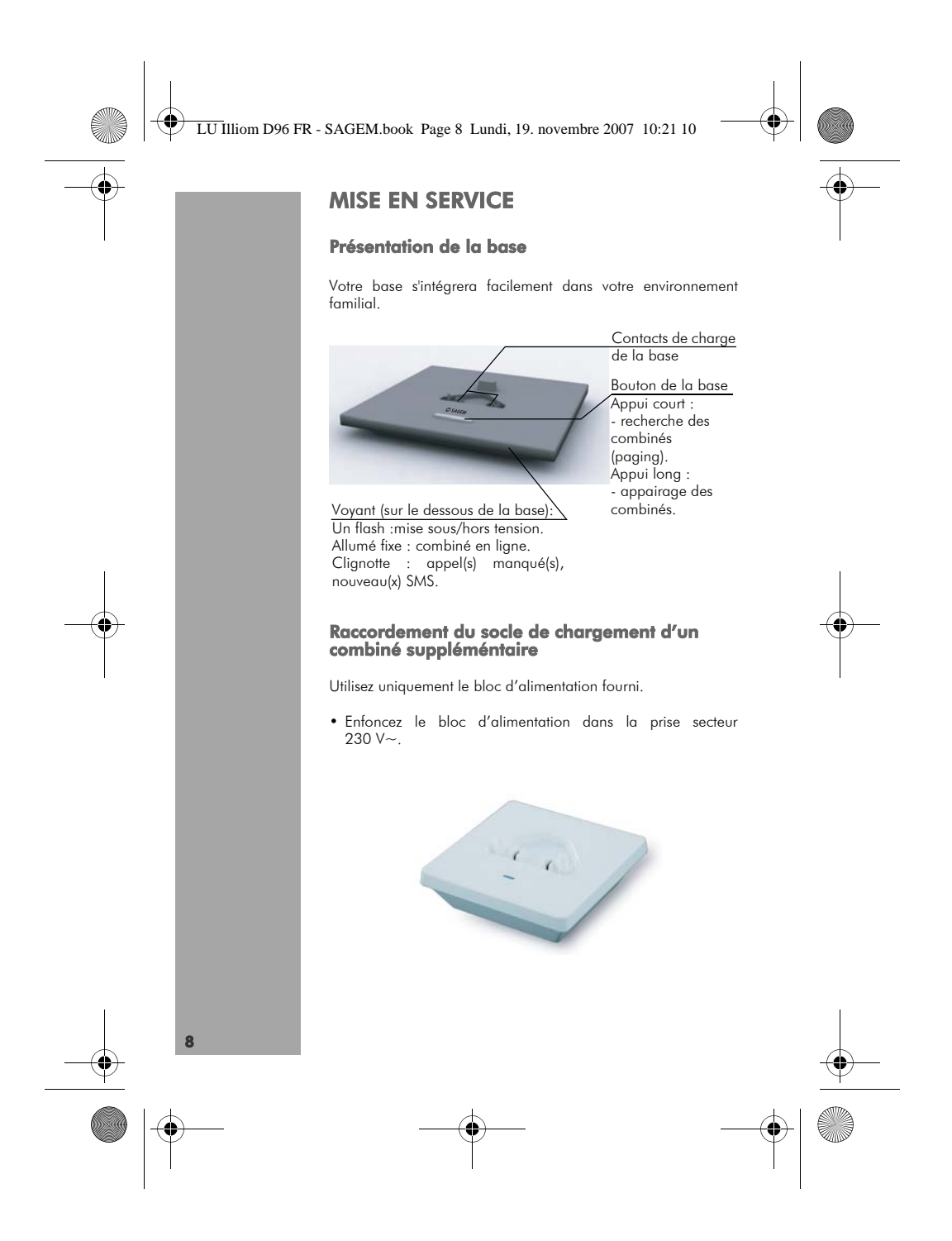

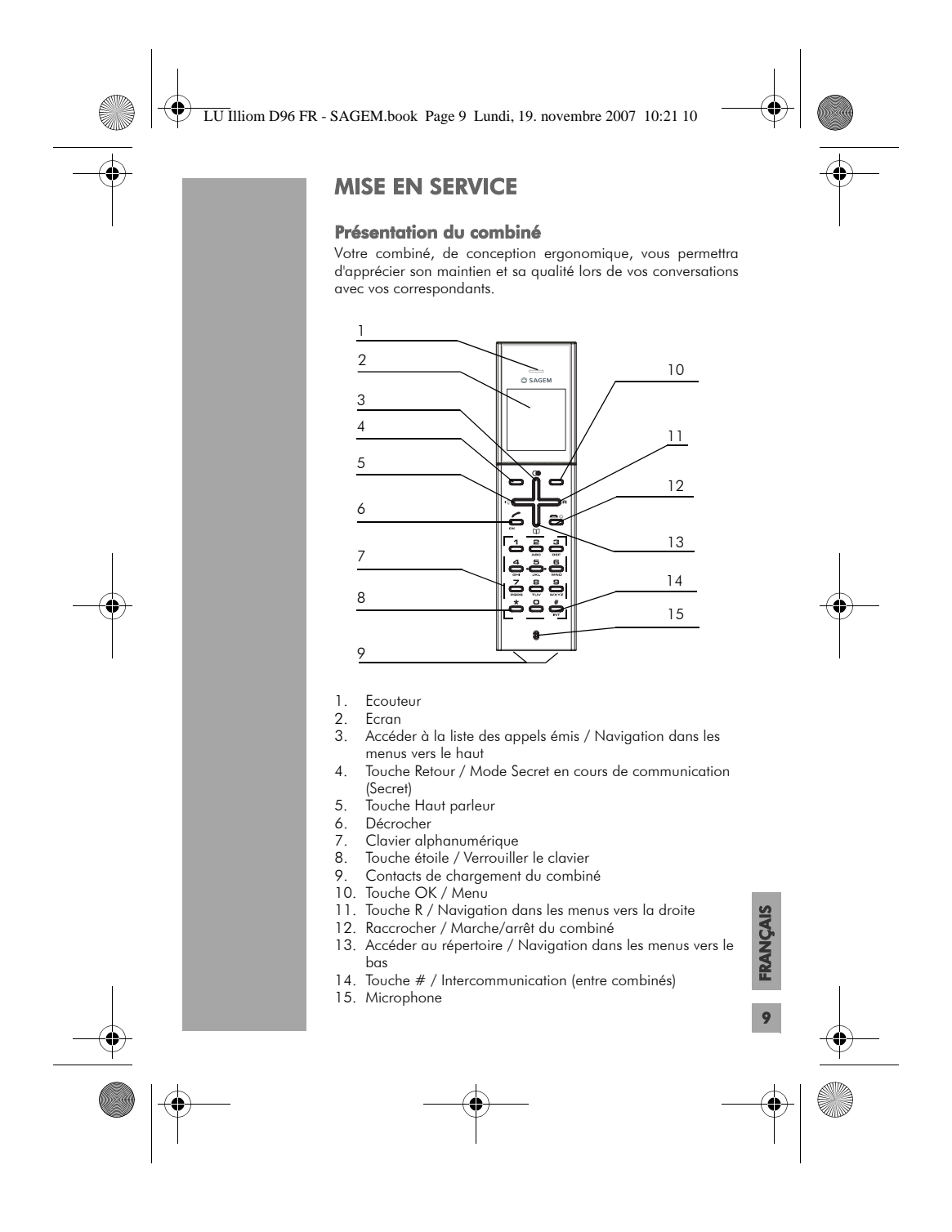

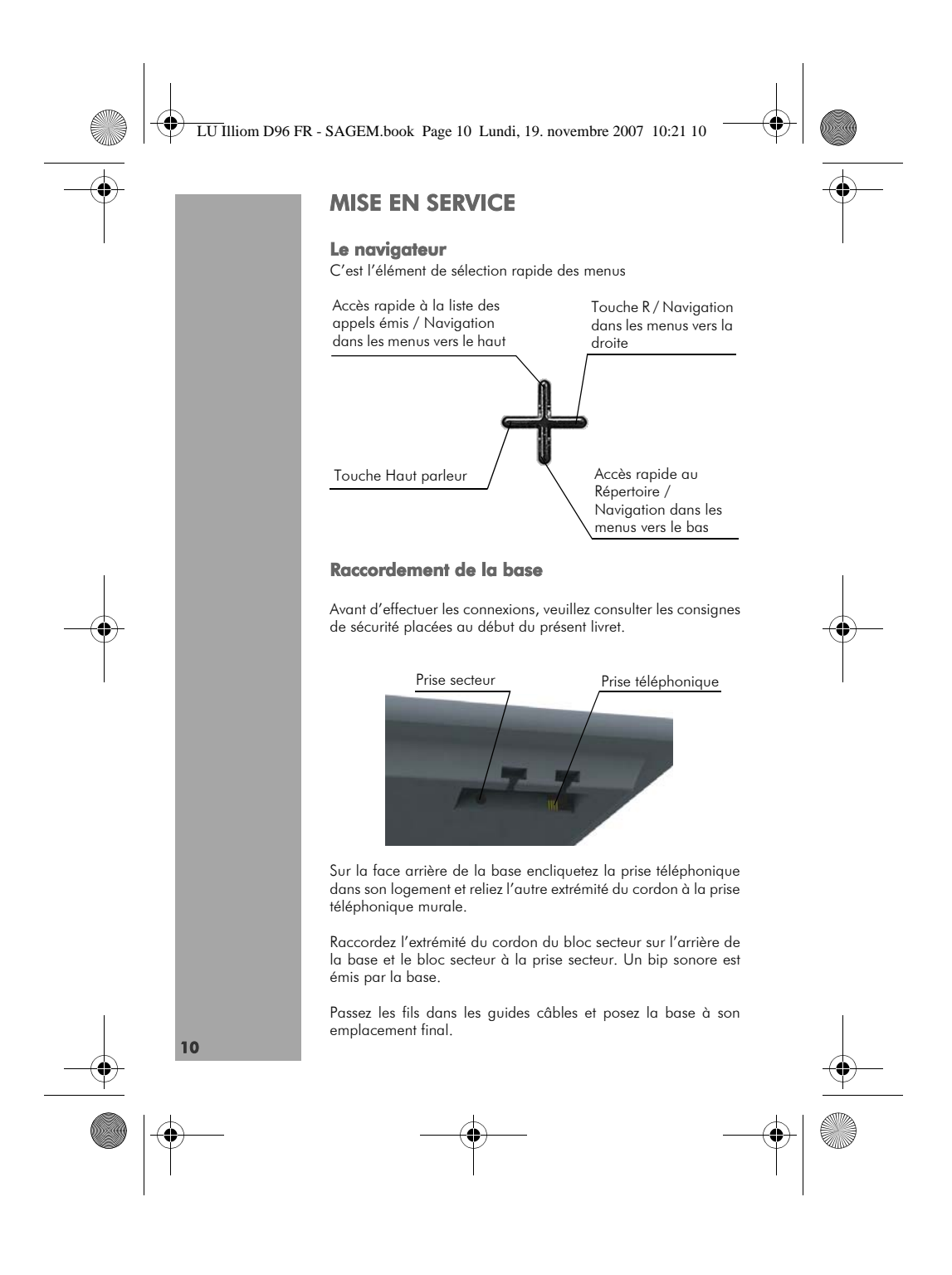

LU Illiom D96 FR - SAGEM.book Page 11 Lundi, 19. novembre 2007 10:21 10

## MISE EN SERVICE

## Insertion des batteries dans le combiné

Ouvrez le couvercle du compartiment des batteries. Mettez les batteries neuves dans le compartiment. Attention à la polarité!

Refermez le compartiment.

Retirez le film de protection de l'écran, placez le combiné sur la base pour effectuer une charge complète des batteries. L'icône de charge est activée sur l'écran, elle vous signale l'état de la charge. Quand l'icône est remplie, vos batteries sont chargées.

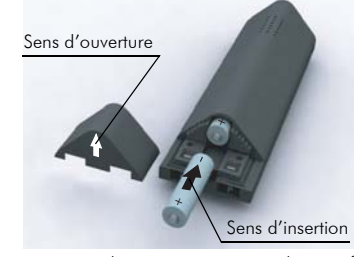

Les batteries usagées doivent être mises au rebut, conformément aux instructions de recyclage du paragraphe Environnement de ce livret.

Utilisez uniquement les batteries rechargeables homologuées de format AAA et du type NiMH 1.2V 650mAh. A la première utilisation pour garantir une charge optimale, laissez le combiné sur la base pendant au moins 12 heures. Pendant la charge, les batteries peuvent s'échauffer. Cet état est tout à fait normal et sans danger.

#### Durée de fonctionnement des batteries

La durée de fonctionnement des batteries peut aller jusqu'à 100 heures en veille (stand-by) ou jusqu'à 10 heures en conversation permanente.

## Longévité des batteries

Afin d'obtenir une grande longévité des batteries, respectez les indications suivantes :

- Ne court-circuitez pas la prise.
- Utilisez votre combiné comme un téléphone portable et ne le replacez pas après chaque conversation téléphonique sur la base ou le socle de chargement (accessoire) pour le recharger.

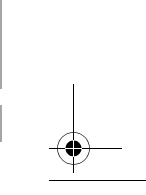

FRANÇAIS

**NCAIS** 

11

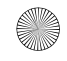

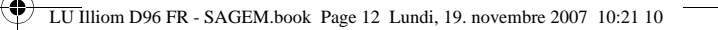

## MISE EN SERVICE

#### Etat de charge des batteries

L'état de charge des batteries s'affiche à l'écran. Le nombre des traits indique l'état de charge de la batterie ("**[ ]**" vide, "**[1]**" chargé). Si la capacité des batteries est presque épuisée, le rétroéclairage de l'écran est désactivé et un bip d'avertissement retentit. Ceci se produit aussi lorsque les batteries chargées sont retirées brièvement puis remises en place. En règle générale, une batterie neuve n'atteint sa capacité maximale qu'au bout de quelques cycles de charge/décharge. Même si l'affichage des batteries signale que les batteries d'un combiné sont chargées, il ne faut pas s'attendre, dans cette phase initiale, à ce que les durées normales de conversation et de veille soient déjà atteintes.

## Mise en marche et arrêt du combiné

Pour mettre en marche votre combiné, appuyez sur la touche » «.

Pour arrêter le combiné, appuyez longuement sur la touche » «. Votre combiné est à présent éteint.

## Hors portée

base est rétablie.

Lorsque la distance entre le combiné et la base est trop importante, le symbole "Antenne" clignote.

Rapprochez-vous de la base. Dès que le symbole "Antenne" devient fixe, la liaison avec la

## Naviguer dans les menus

Une simple pression sur la touche »Menu« vous permet d'obtenir une vue d'ensemble des différentes fonctions.

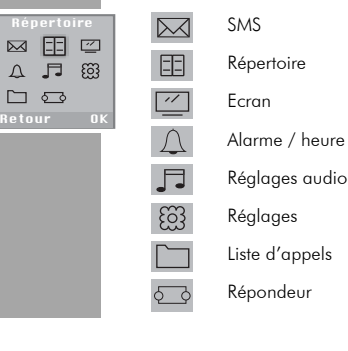

12

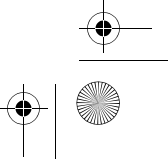

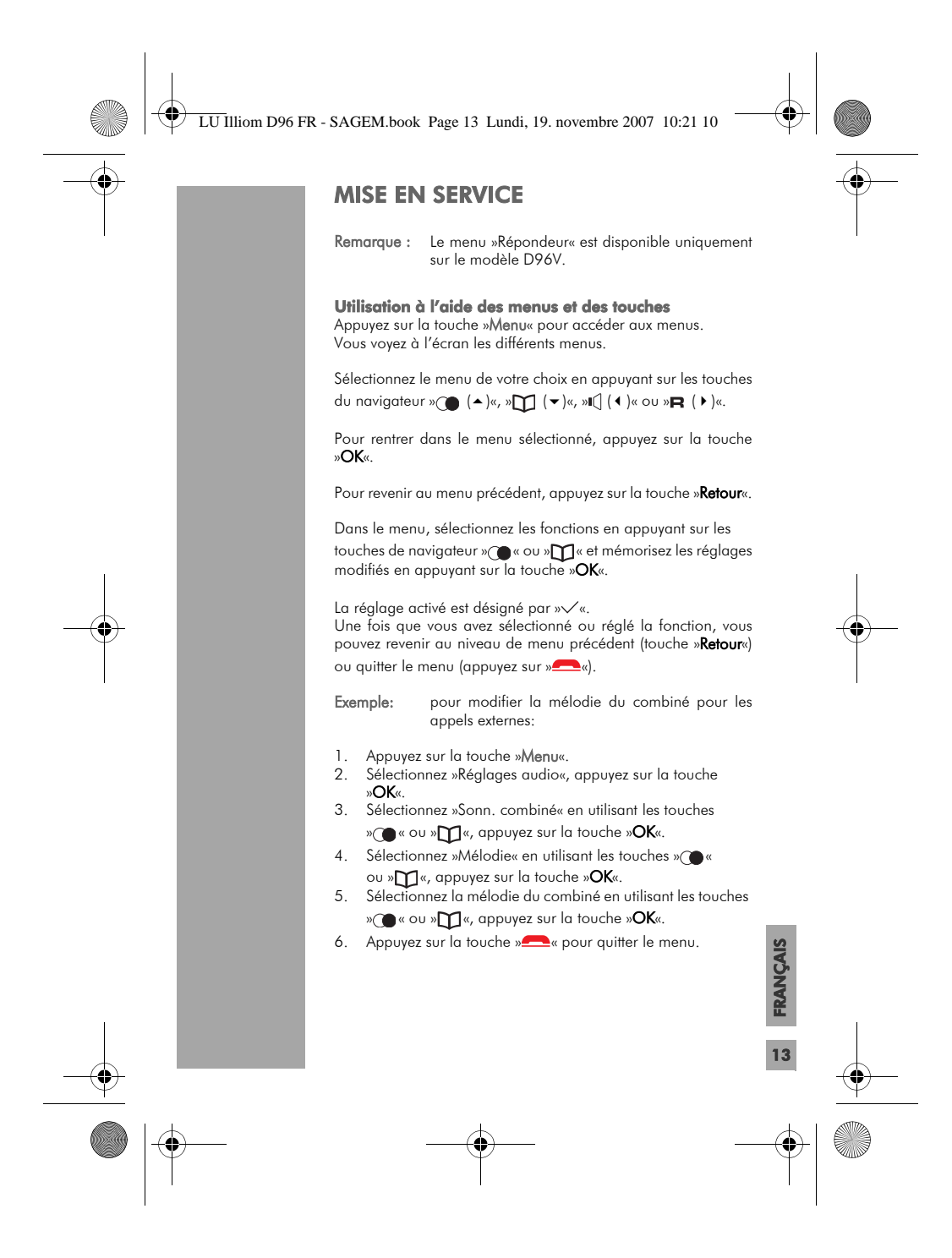

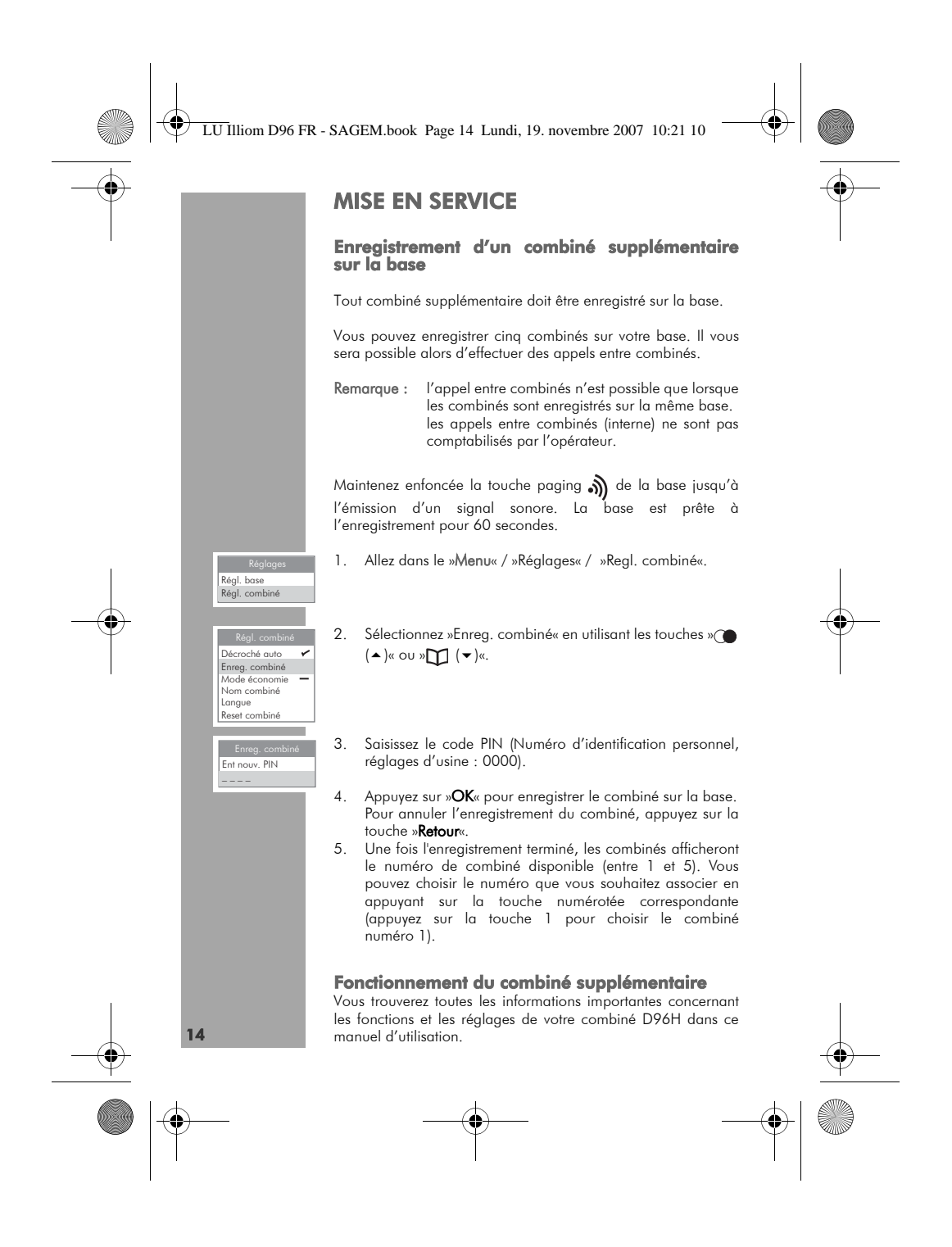

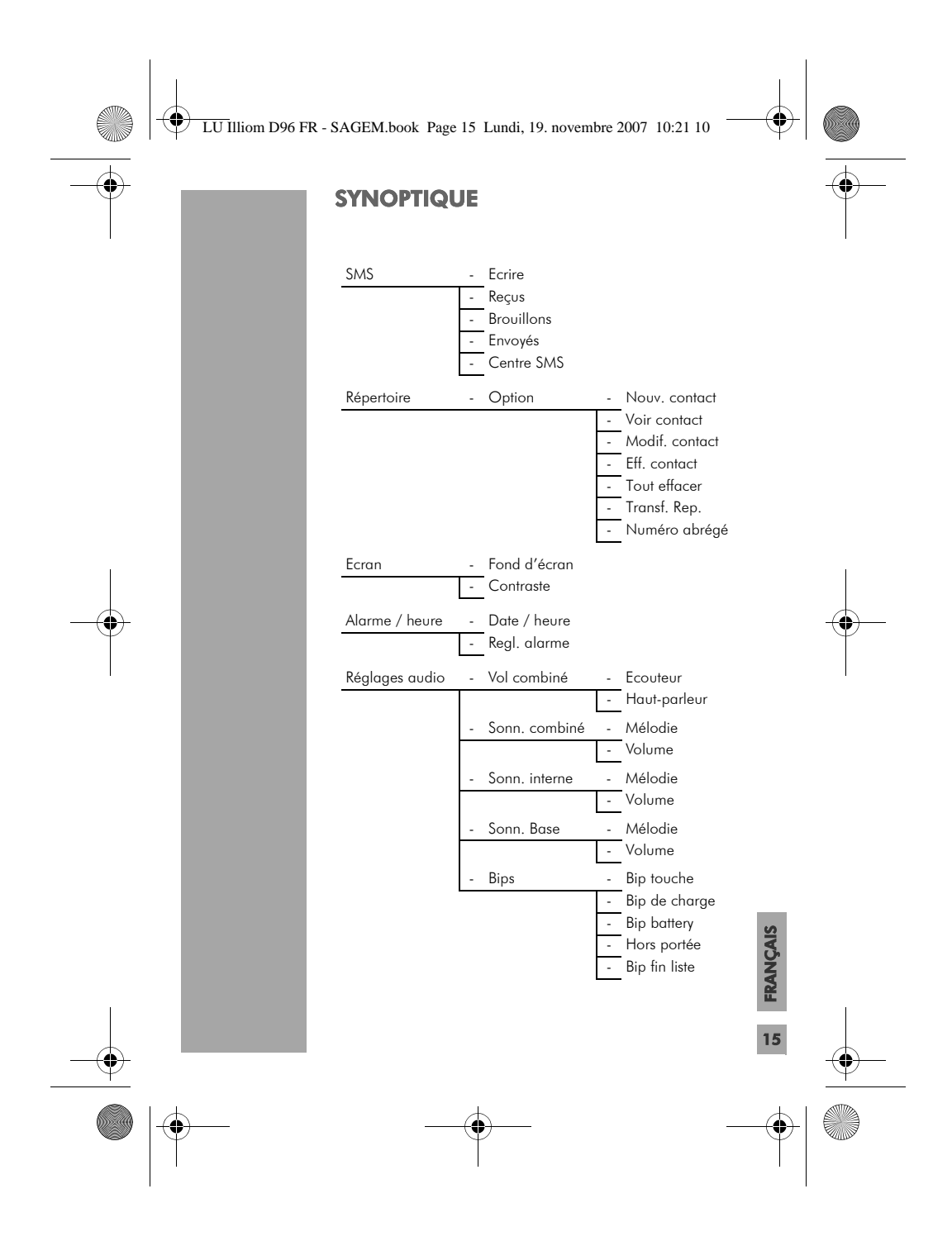

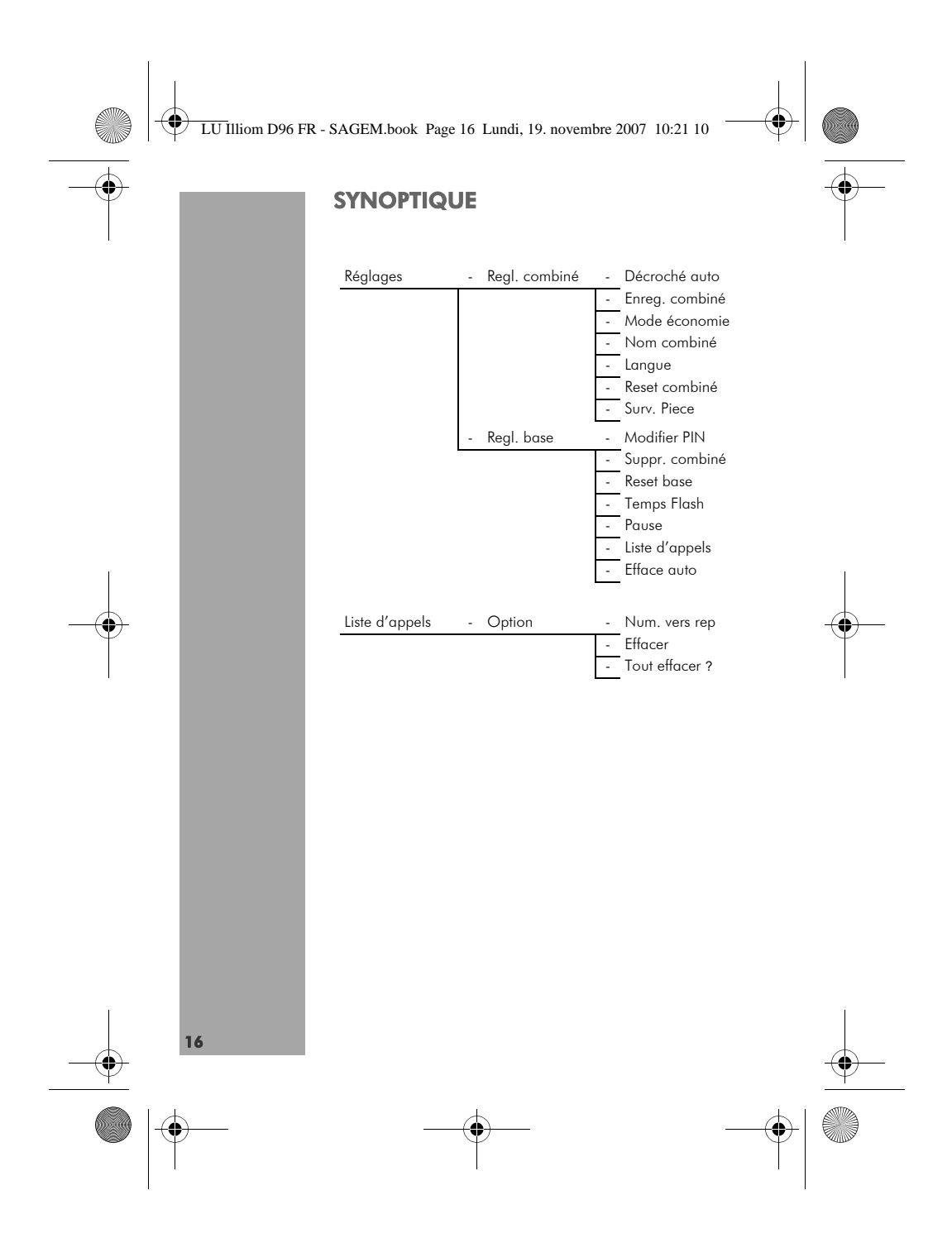

LU Illiom D96 FR - SAGEM.book Page 17 Lundi, 19. novembre 2007 10:21 10

## **TELEPHONER**

#### Effectuer un appel externe

Les appels externes sont des appels vers le réseau public.

Saisissez le numéro de votre correspondant à l'aide du clavier et appuyez sur la touche » «. En cas d'erreur de saisie, appuyez sur la touche » « pour effacer le chiffre erroné.

Si votre correspondant est enregisté dans la liste des contacts du répertoire, appuyez sur la touche » $\bigoplus$ «, sélectionnez le nom de votre correspondant puis appuyez sur la touche » «.

## Répondre à un appel

lors de la réception d'un appel, tous les combinés enregistrés sur la base sonnent.

Appuyez sur la touche » « d'un des combinés pour répondre à l'appel.

En fin de conversation appuyez sur la touche »<sup>28</sup>« pour raccrocher.

## Effectuer un appel interne

Les appels internes sont des communications entre deux combinés enregistrés sur la même base. L'appel interne n'est pas comptabilisé par votre opérateur.

Appuyez sur la touche »INT«, les numéros des combinés inscrit sur la base s'affichent à l'écran. Saisissez le numéro correspondant au combiné que vous voulez appeler.

En fin de conversation appuyez sur la touche »<sup>28</sup>«.

#### Configurer la liste d'appels

Vous pouvez régler la liste d'appels de telle sorte que tous les appels ou seulement les appels en absence soient affichés dans la liste.

- 1. Appelez le menu en appuyant sur la touche de fonction de droite »Menu«.
- 2. Sélectionnez l'entrée de menu »Réglages« en appuyant sur » ( ▲ )«, » $\prod$  ( ▼ )«, »II() ( ♦ )« ou »R« puis activez la sélection en appuyant sur la touche de fonction de droite »OK«.

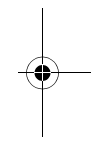

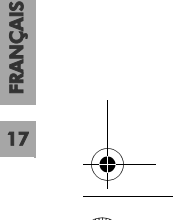

LU Illiom D96 FR - SAGEM.book Page 18 Lundi, 19. novembre 2007 10:21 10

## **TELEPHONER**

Régl. base Régl. combiné **Réglag** 

Régl. bas Modifier PIN Suppr. combi Reset base Temps Flash Pause Liste d'appels

- 3. Sélectionnez la ligne »Regl. base« en appuyant sur »▲« ou »« et activez la sélection à l'aide de la touche de fonctionde droite »OK«.
- 4. Sélectionnez la ligne »Liste d'appels« en appuyant sur » < ou »« et activez la sélection à l'aide de la touche defonction de droite »OK«.
- 5. Sélectionnez la ligne »Tous appels« ou »App. en abs.« en appuyant sur »« ou »« et activez l'entrée à l'aide de la touche de fonction de droite »OK«. – Les appels effectués apparaîssent.
- 6. Terminez le réglage en appuyant sur »<sup>201</sup>«.

## La fonction CLIP

18

Afin de pouvoir utiliser la transmission du numéro d'appel (CLIP), celle-ci doit être permise par le fournisseur de la connexion et l'appelant doit avoir autorisé cette fonction.

Il se peut qu'un tarif spécial s'applique ou qu'une autorisation payante de cette fonction soit nécessaire.

Si le numéro d'appel de l'appelant est entré dans le répertoire, le nom de l'appelant s'affiche en plus de son numéro d'appel. Si l'appelant a bloqué la transmission ou ne l'a pas demandée,»Inconnu« s'affiche.

## Gérer les appels en cours de communication

Cette fonction est possible si votre installation comprend, au moins, deux combinés inscrit sur la même base.

## Transférer un appel vers un autre combiné

Cette fonction vous permet de transférer l'appel en cours vers un autre combiné inscrit sur la même base.

Maintenez enfoncée la touche »INT«, l'appel externe est mis en attente, sélectionnez le combiné auquel vous voulez transferer l'appel.

Le combiné appelé décroche, appuyez sur la touche »Option«, sélectionnez »Transférer«.<br>Remarque : si le combi

Remarque : si le combiné appelé ne répond pas, vous pouvez récupérer l'appel, Maintenez la touche »INT«.

#### Basculer entre un appel externe et un appel interne

Maintenez enfoncée la touche »**INT**«, l'appel externe est mis en<br>attente, sélectionnez le combiné auquel vous voulez transferer l'appel.

Le combiné appelé décroche, appuyez sur la touche »Option«, sélectionnez »Basculer«.

LU Illiom D96 FR - SAGEM.book Page 19 Lundi, 19. novembre 2007 10:21 10

## **TELEPHONER**

#### Etablir une conference à trois

Maintenez enfoncée la touche »**INT**«, l'appel externe est mis en attente, sélectionnez le combiné auquel vous voulez transférer l'appel.

Le combiné appelé décroche, appuyez sur la touche »Option«, sélectionnez »Conférence«.

Il est possible de revenir à une communication à deux que l'on soit en appel externe ou en appel interne. En cours de conference, appuyez sur la touche »Option«

Sélectionnez »Bascu extern« pour parler au correpondant externe.

Sélectionnez »**Bascu intern**« pour parler au correpondant interne.

## Verrouillage du clavier du combiné

Maintenez enfoncée la touche »\*« jusqu'à ce que l'icone » [61] s'affiche à l'écran.

Pour déverrouiller le clavier, maintenez enfoncée la touche »\*« jusqu'à ce que l'icone » « disparaisse de l'écran.

## Utilisation en mode mains libres

Le mode mains libres vous permet de dialoguer avec votre correspondant sans tenir le combiné. Il permet également aux autres personnes présentes dans la salle d'écouter la conversation.

Appuyez sur la touche »II(«, l'icone »III « apparaît à lécran. composez le numéro de votre correspondant.

Lors de la réception d'un appel, appuyez sur la touche » (<a>I</a>(</a>. Le mode main libre est alors activé.

## Régler du volume

cette fonction vous permet de régler le volume d'écoute en cours de conversation.

FRANÇAIS

FRANÇAIS

19

Appuyez sur les touches » sur ou »M « pour augmenter ou diminuer le volume d'écoute. Vous pouvez régler le volume du niveau de 1 à 5.

LU Illiom D96 FR - SAGEM.book Page 20 Lundi, 19. novembre 2007 10:21 10

## TELEPHONER

Le niveau de volume sélectionné est indiqué sur l'écran.

Remarque : cette fonction est aussi disponible en mode mains libres.

## Mode secret

Cette fonction vous permet d'activer ou de désactiver le microphone du combiné en cours d'appel. Ainsi vous pouvez permettre ou empêcher votre correspondant de vous entendre.

Appuyez sur la touche » $\bigotimes$ «, il est alors impossible à votre interlocuteur de vous entendre.

Pour désactiver le mode secret, appuyez sur la touche » $\bigcap$ «, il est alors de nouveau possible à votre interlocuteur de vous entendre.

## Rappel si le numéro est occupé

Si la ligne de l'abonné que vous appelez est occupée, vous pouvez opter pour un rappel automatique. Dès que la ligne est libre, la sonnerie retentit sur votre combiné.

1. Prenez le combiné de la base. – Si le réglage est activé, l'appel est pris automatiquement;

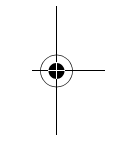

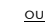

appuyez sur » « si le combiné n'est pas sur la base.

#### Activer rappel

20

- Lorsque vous entendez la tonalité "occupé"...<br>1. Appuyez sur la touche de fonction de gauche »**Option**«, sélectionnez la fonction »Rappel»« et activez en appuyant<br>sur la touche de fonction de droite »**OK**«.
- 2. Après la tonalité de confirmation du réseau téléphonique, appuyez sur »<sup>1</sup> «.
- Remarque : La fonction reste activée durant environ 45 minutes. Il n'est possible d'effectuer qu'un seul rappel à la fois.

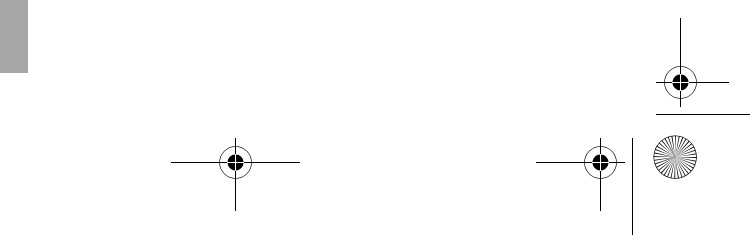

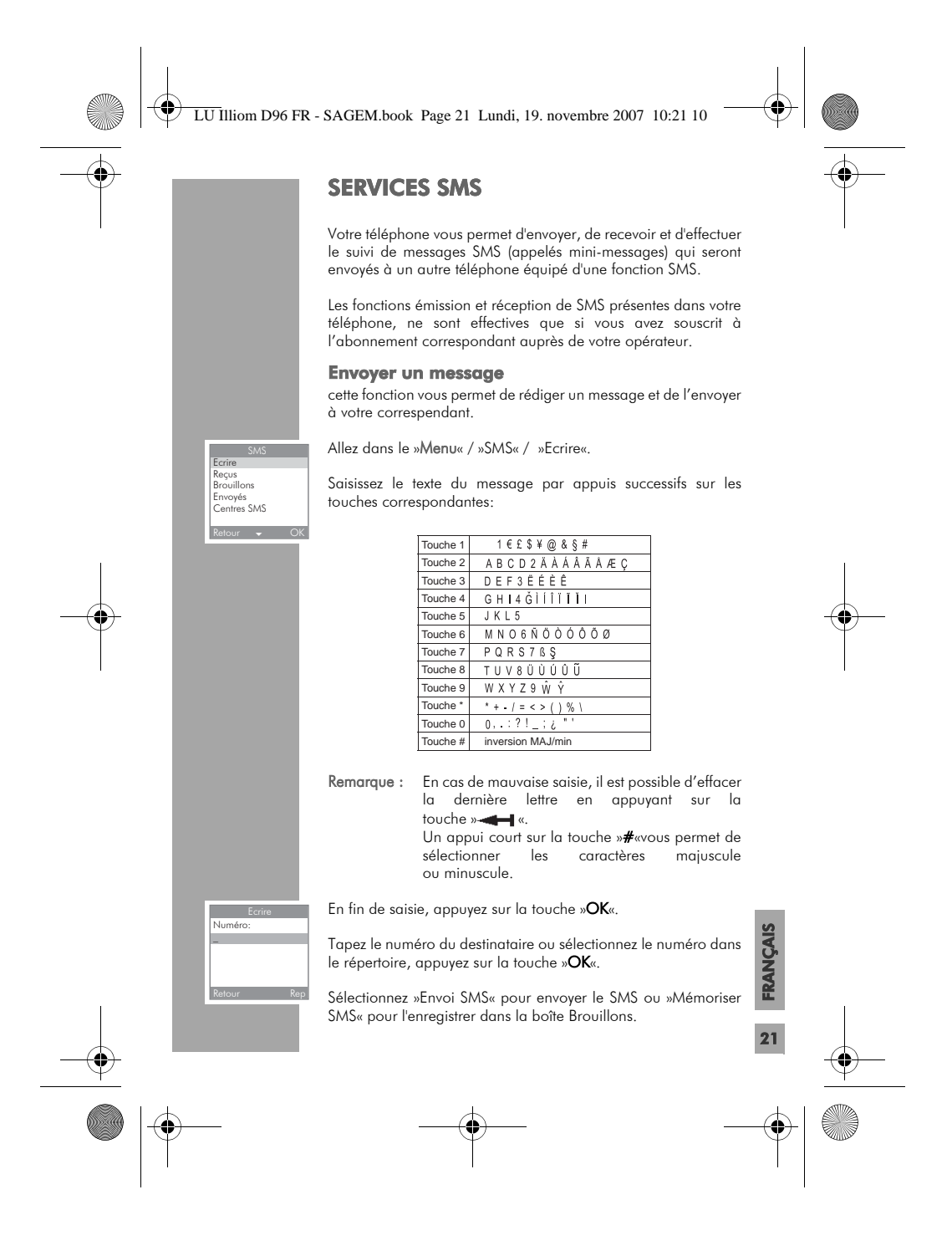

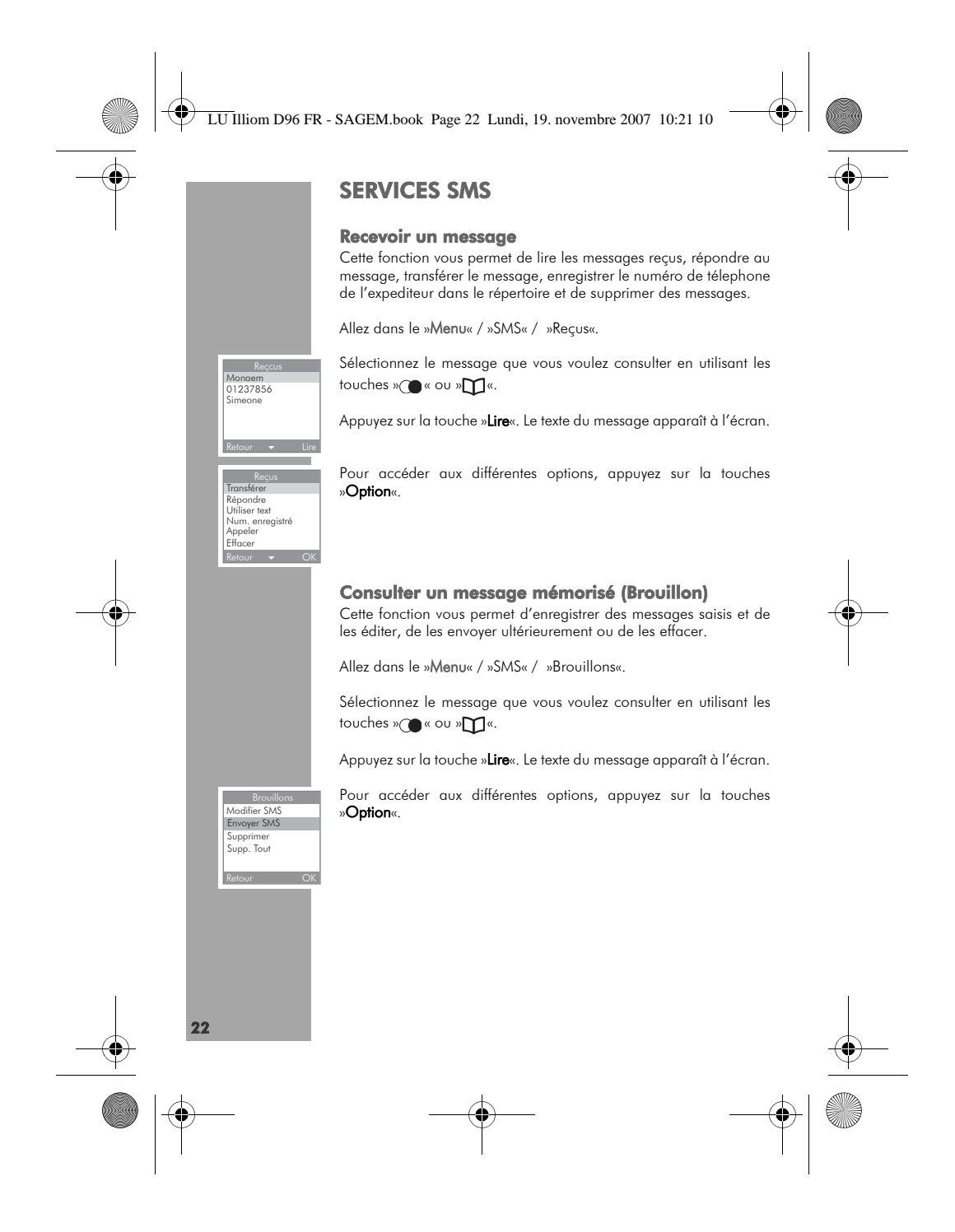

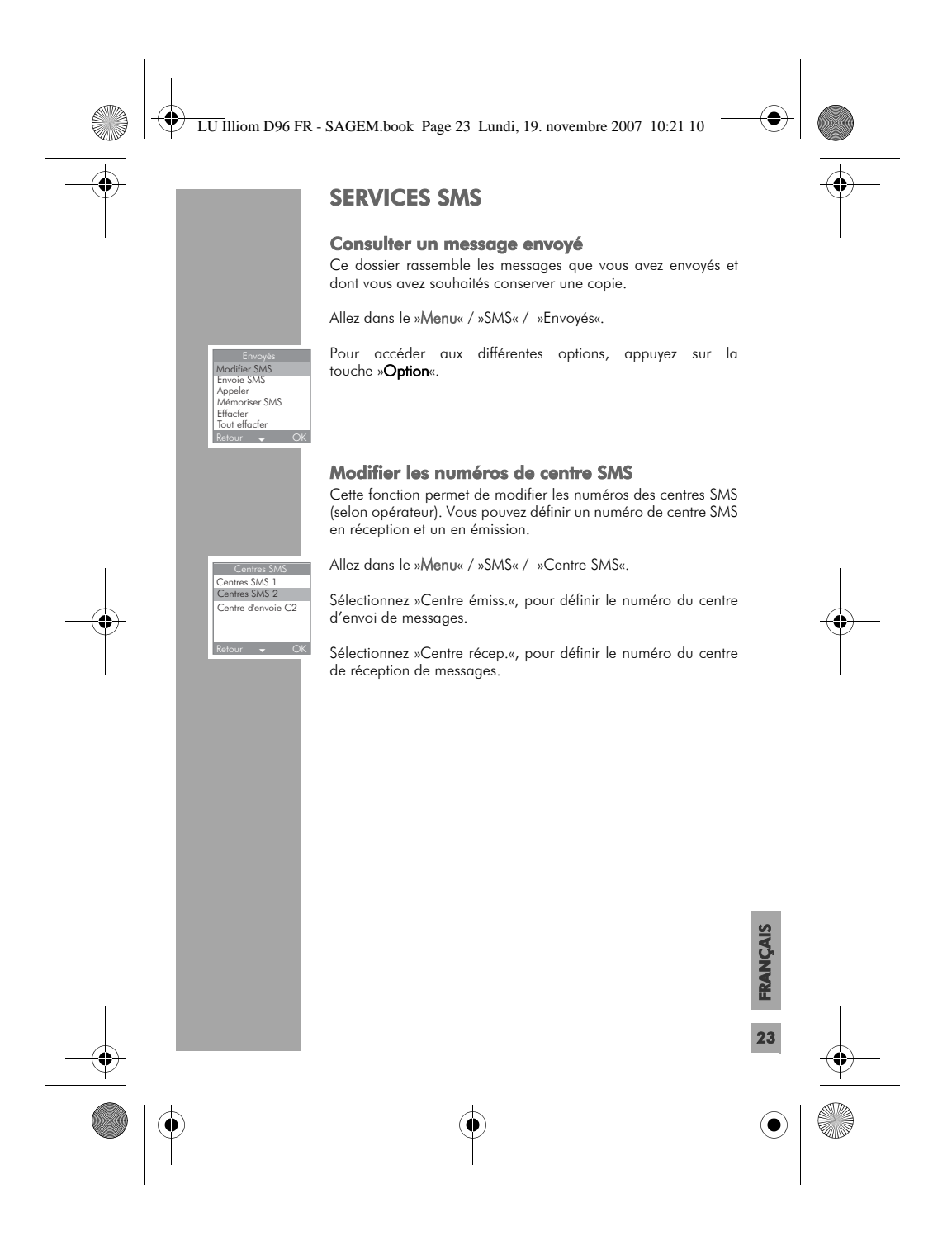

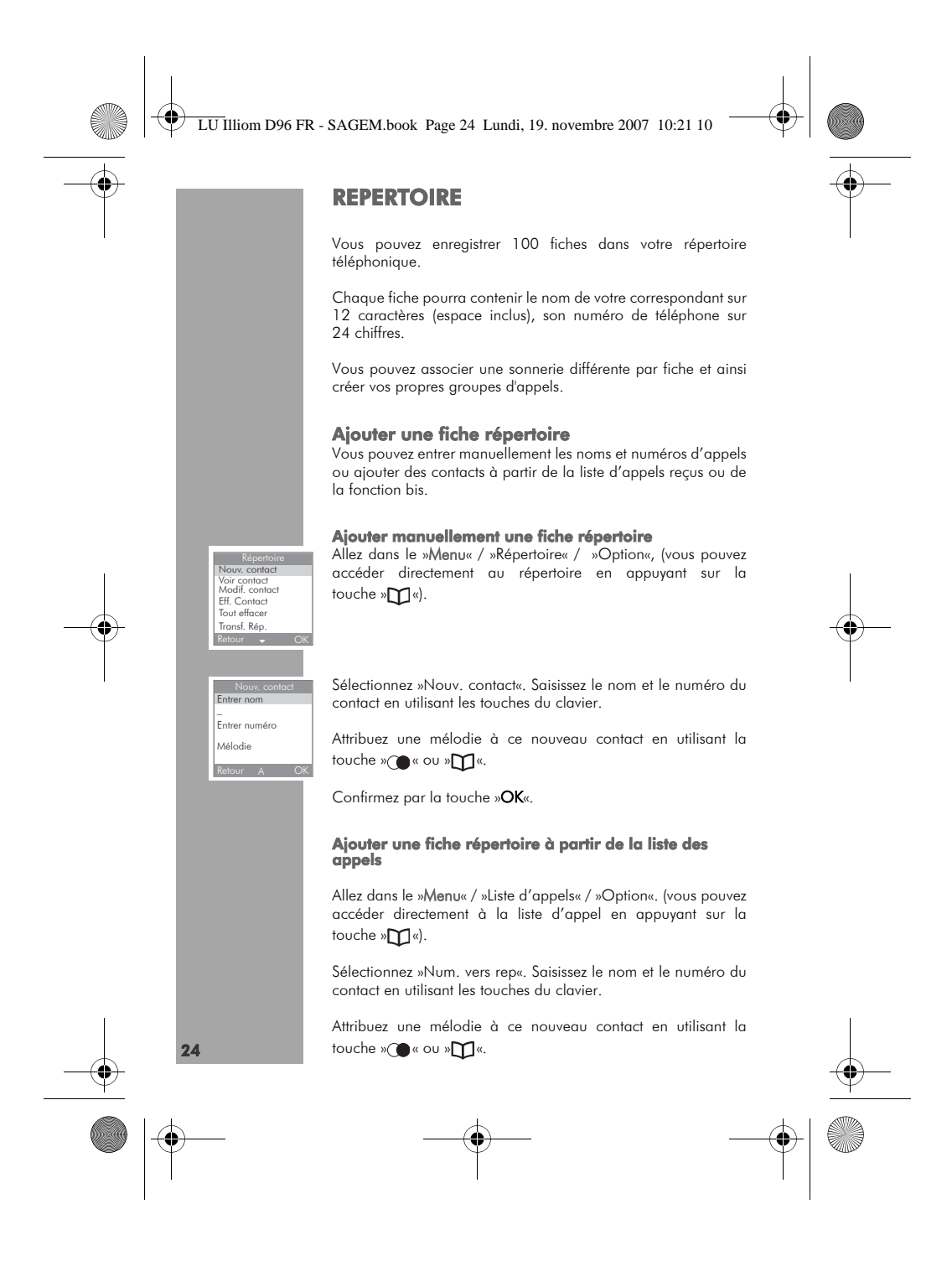

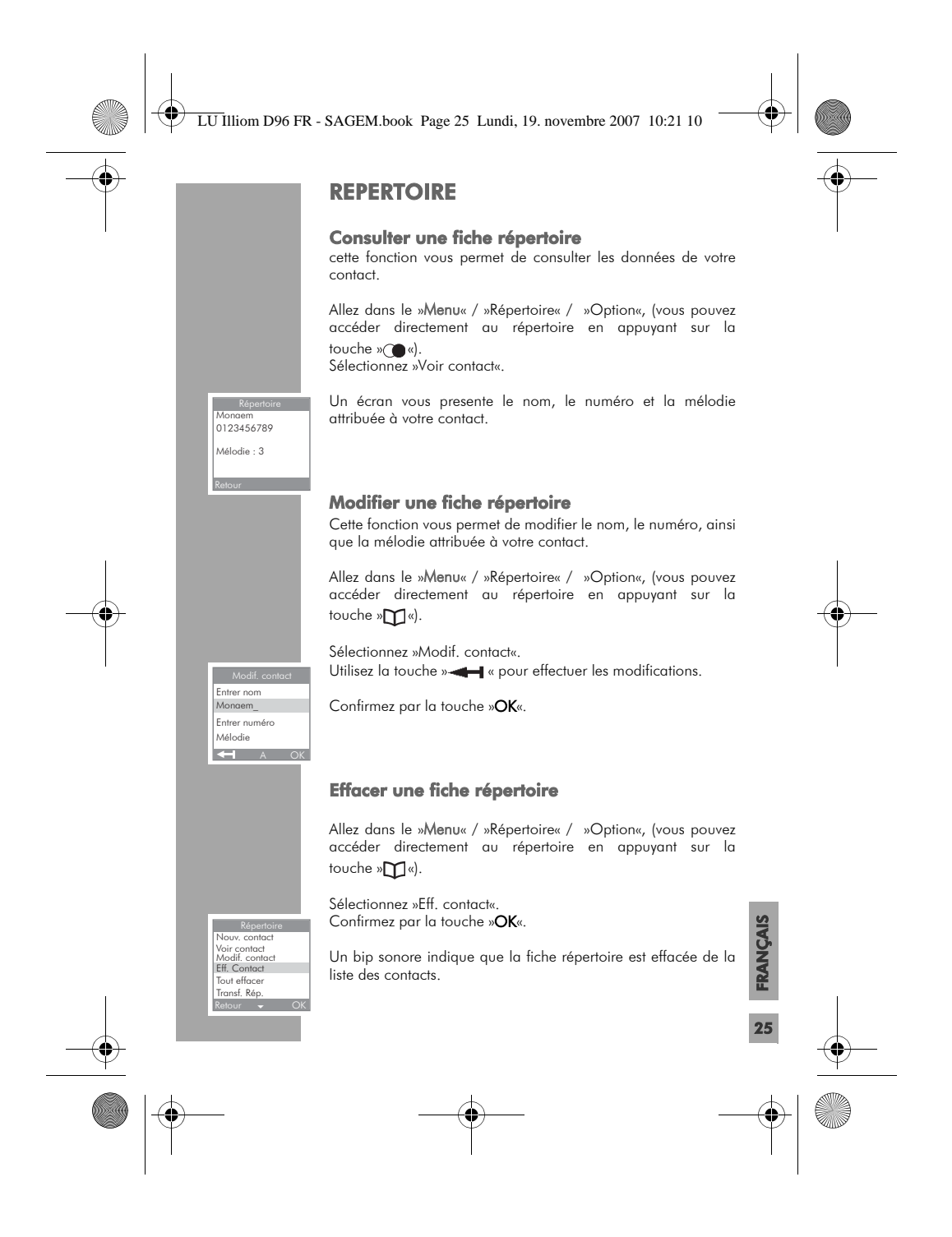

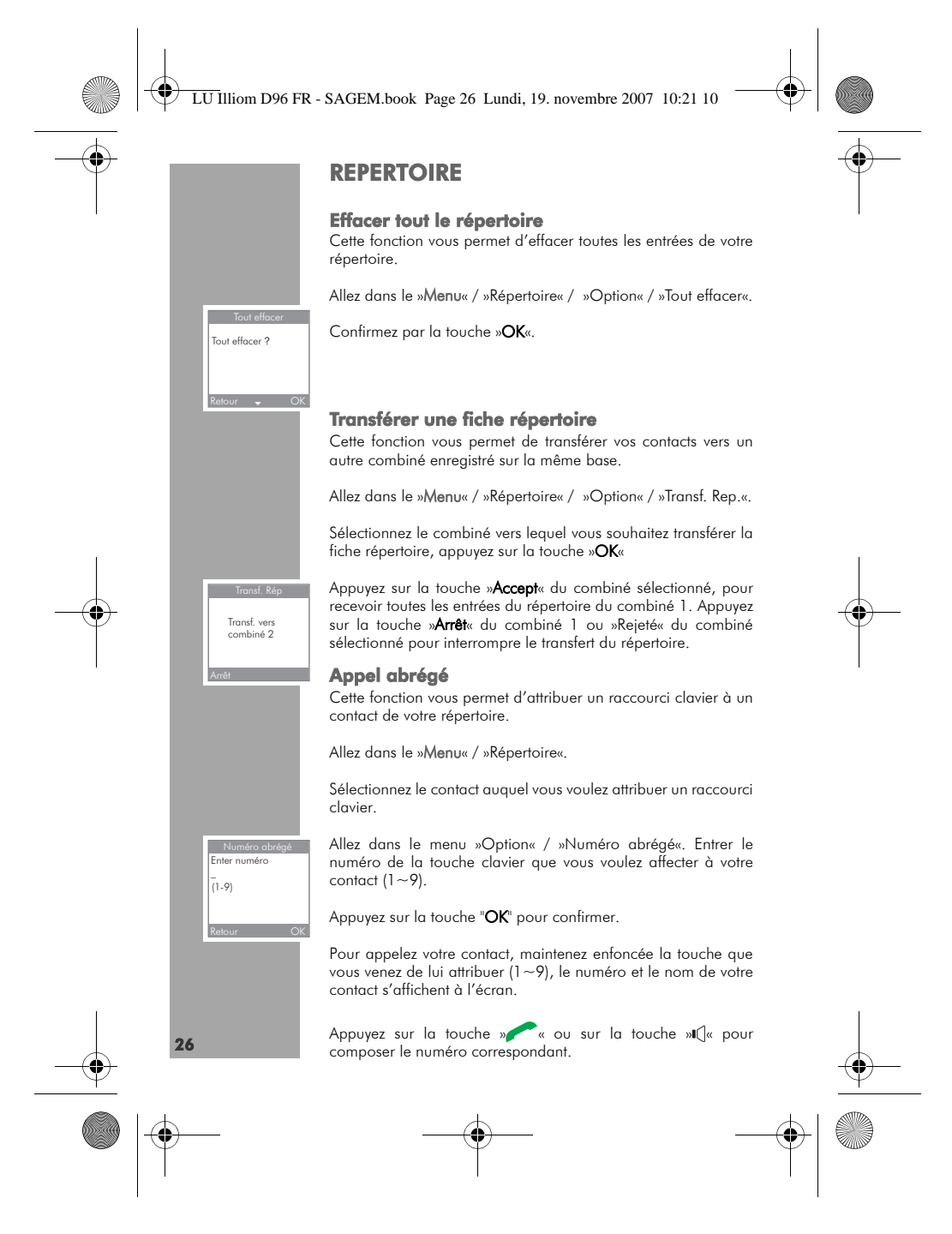

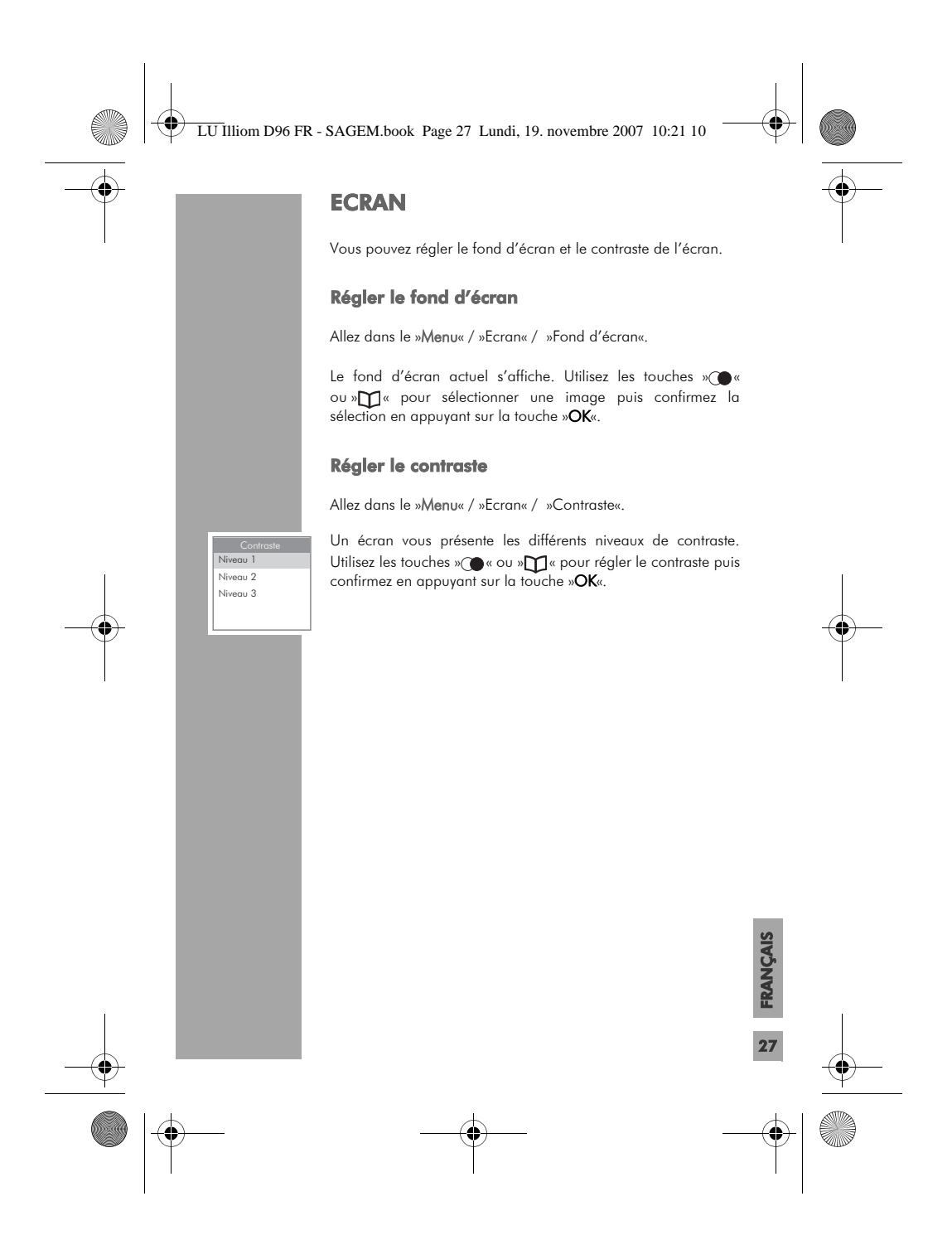

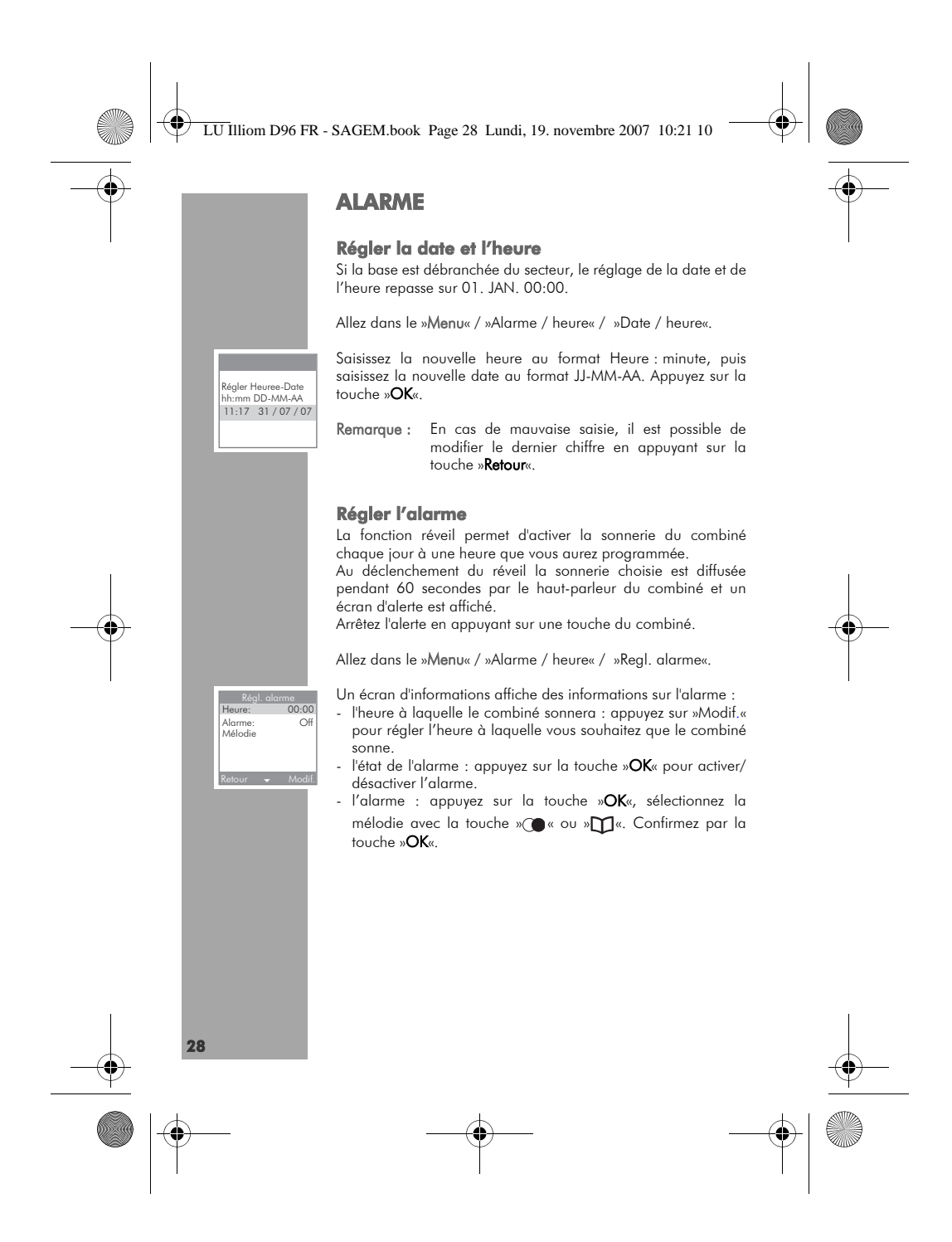

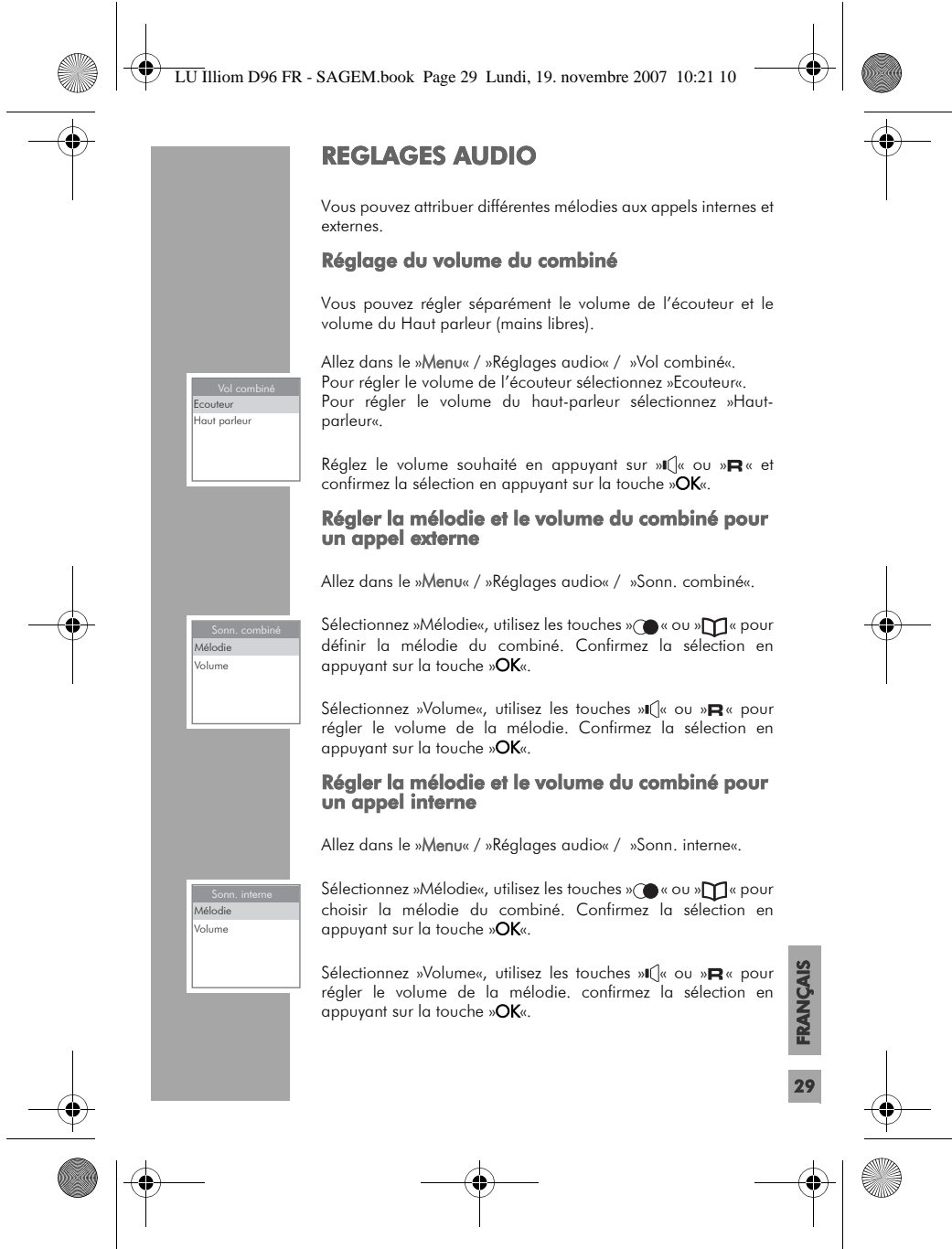

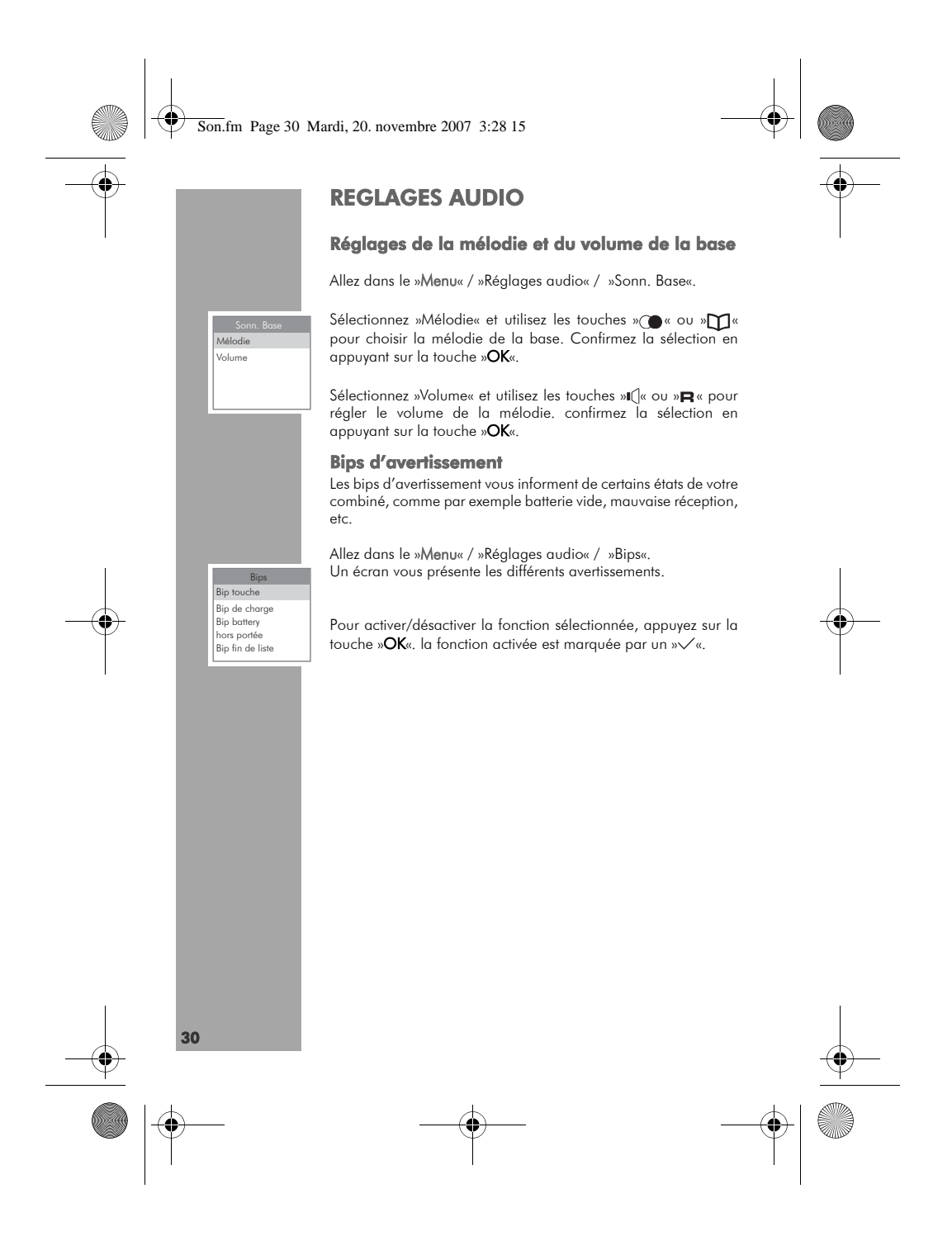

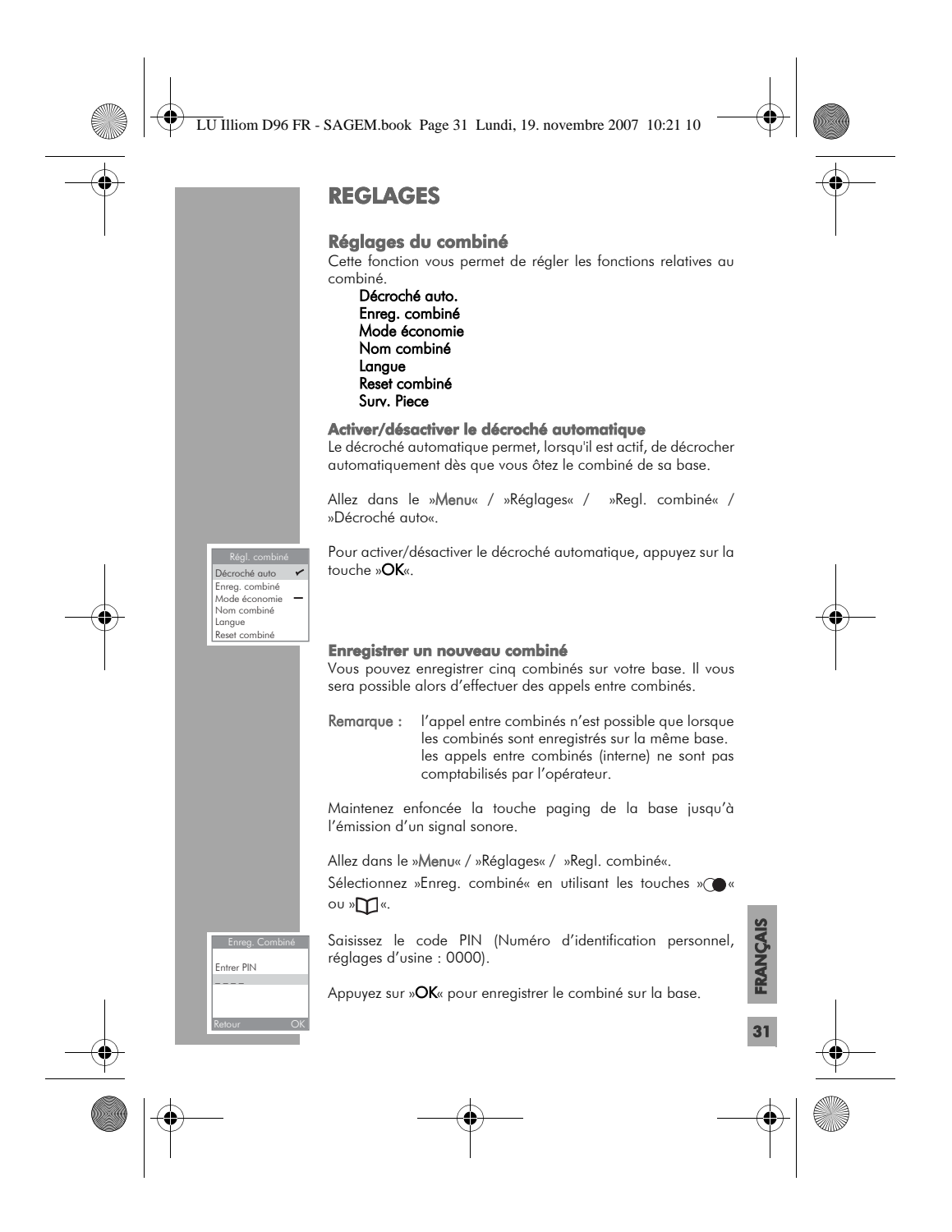

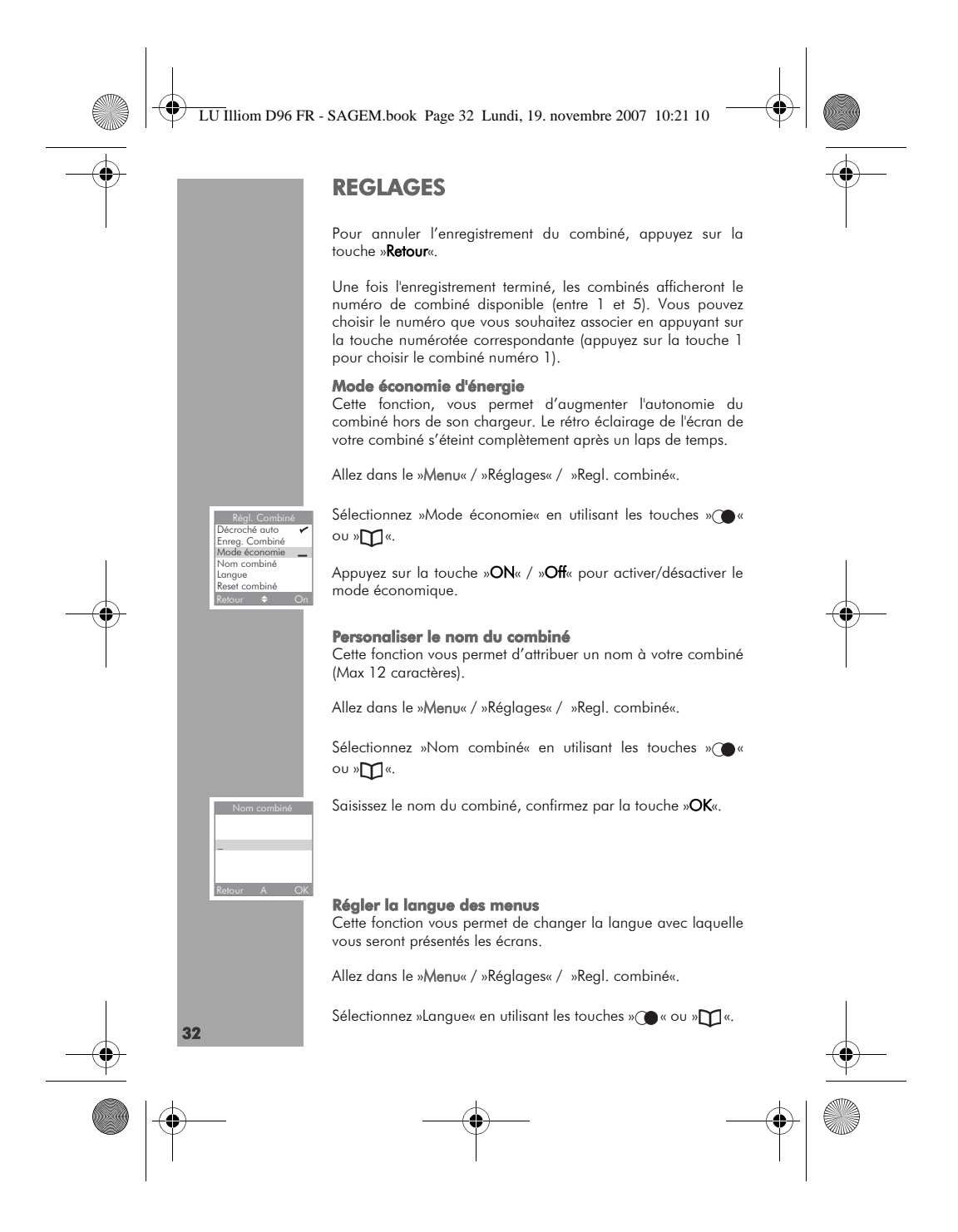

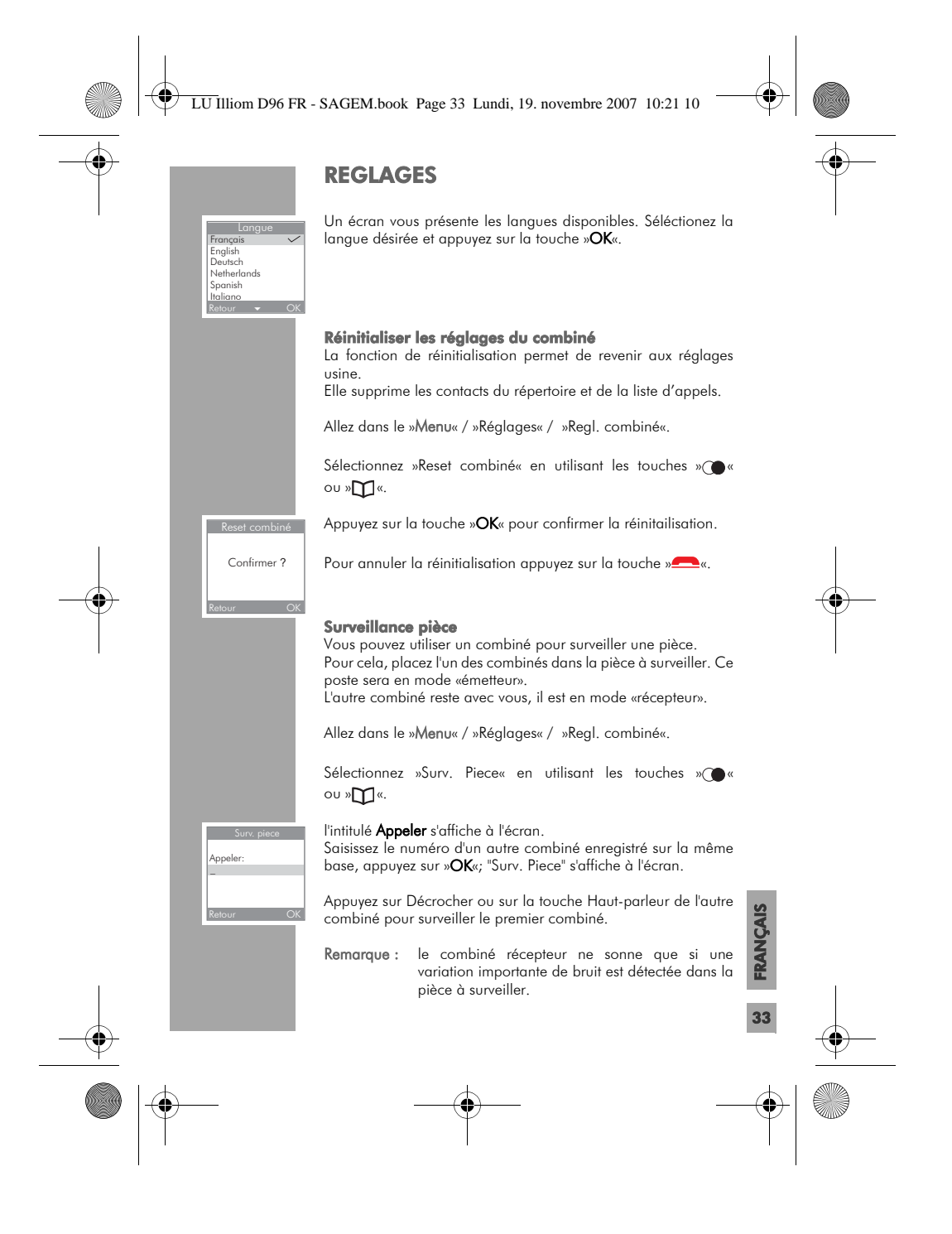

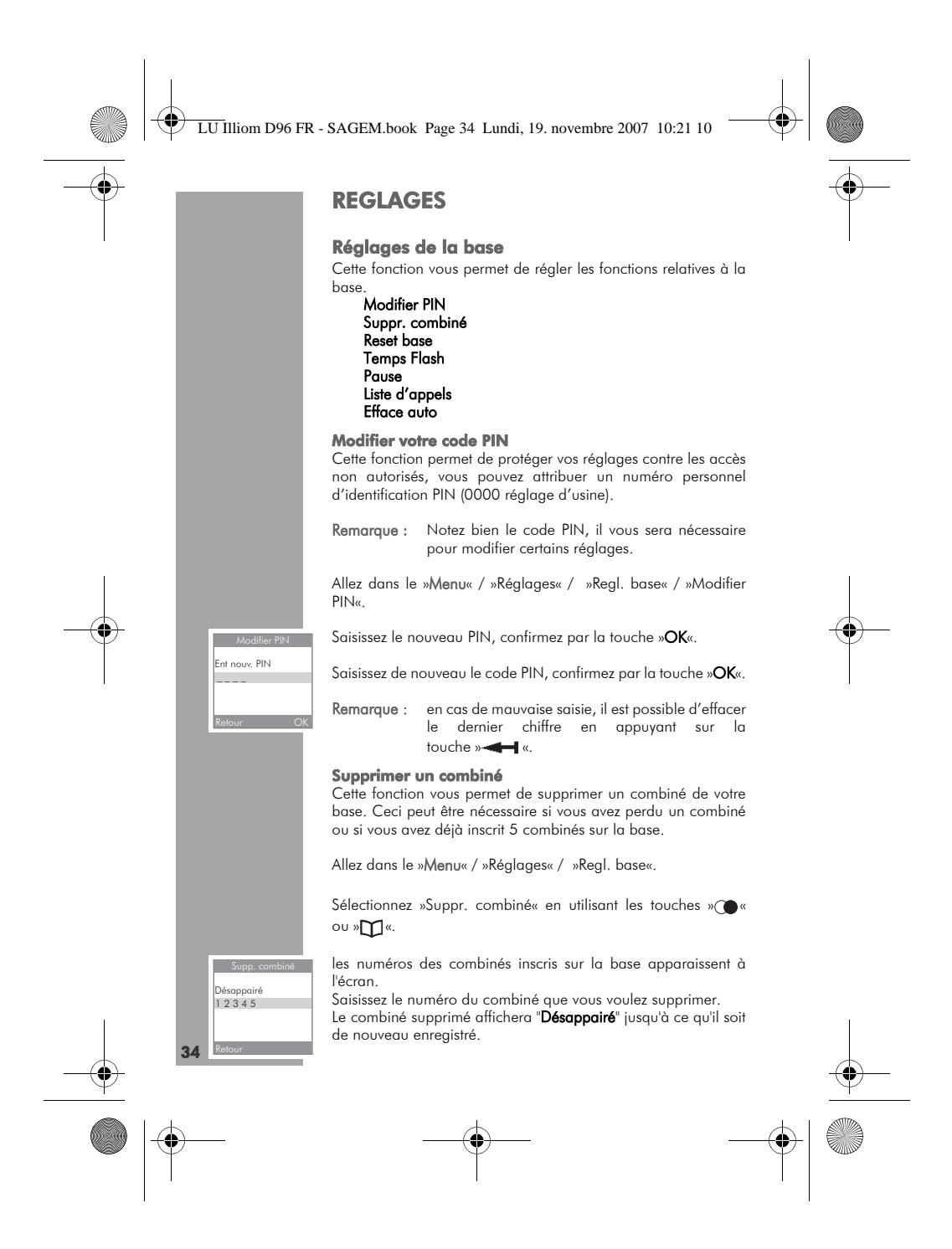

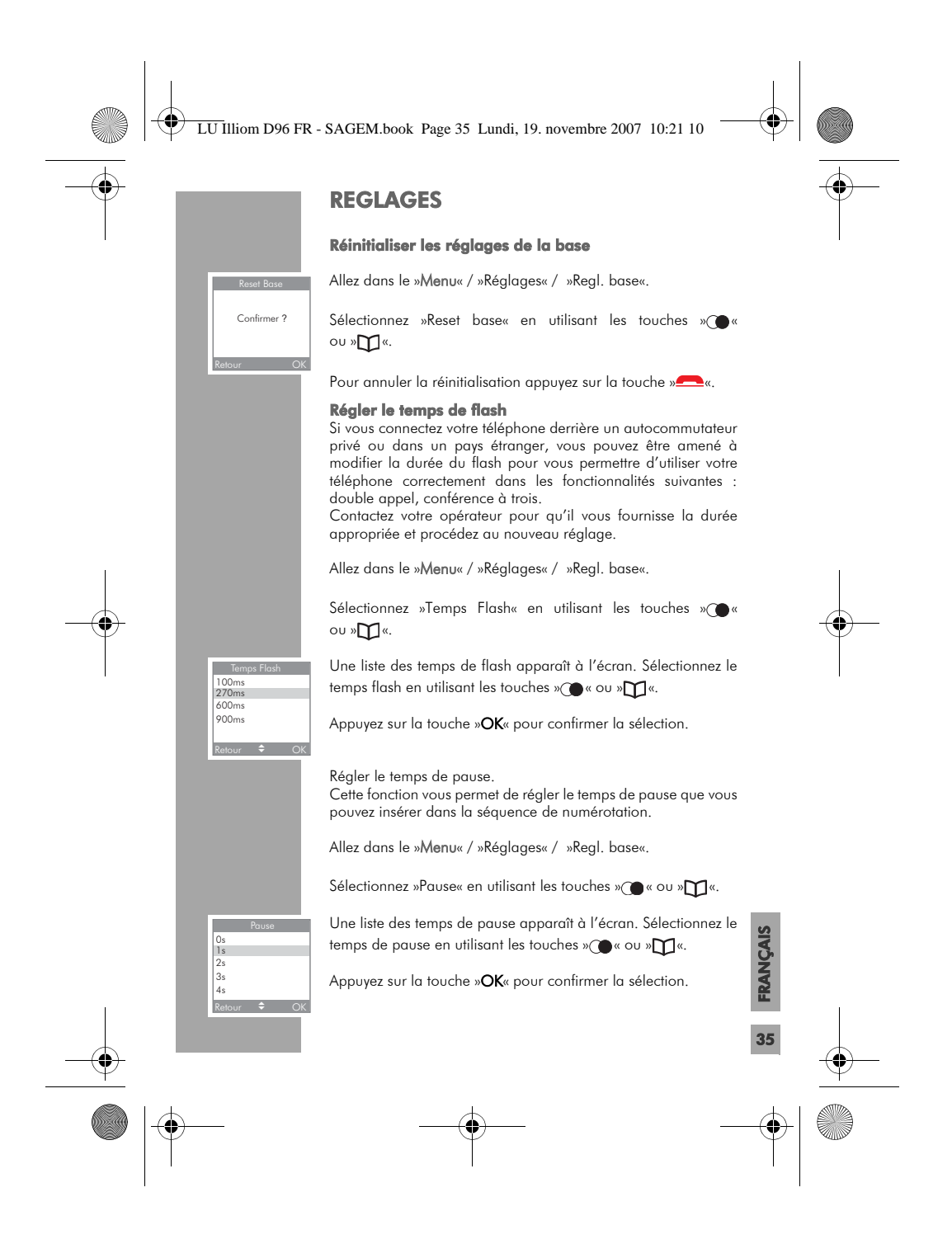

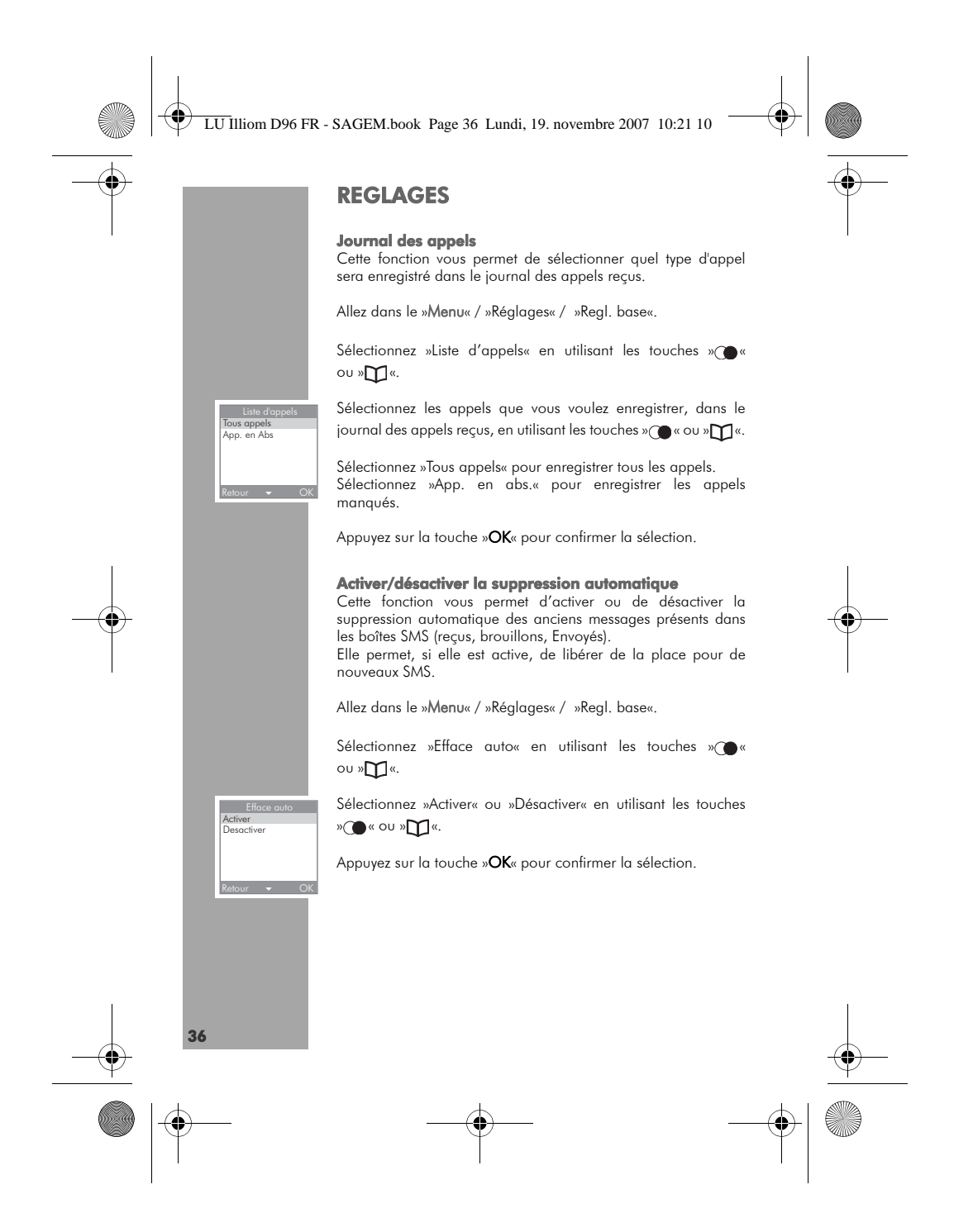

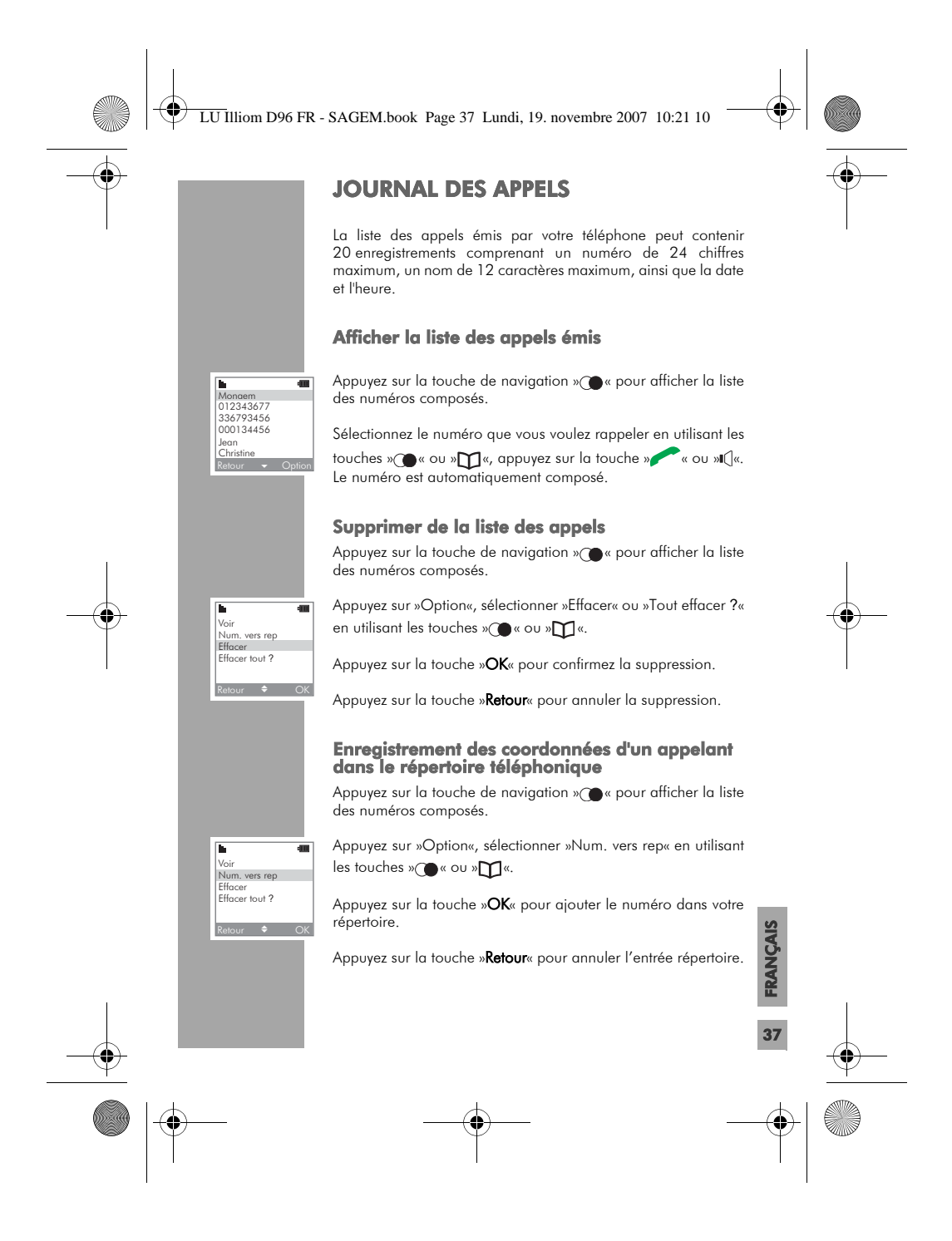

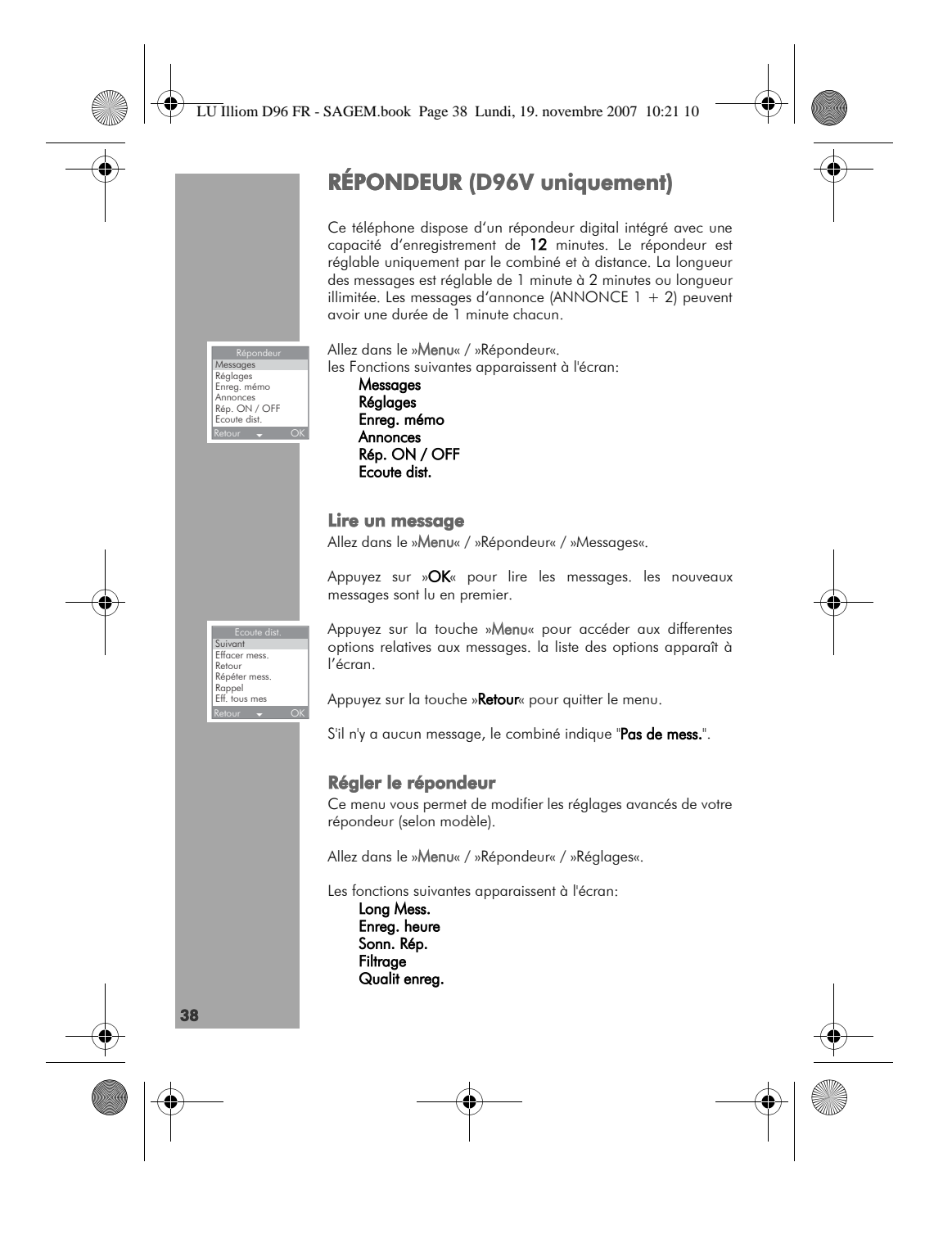

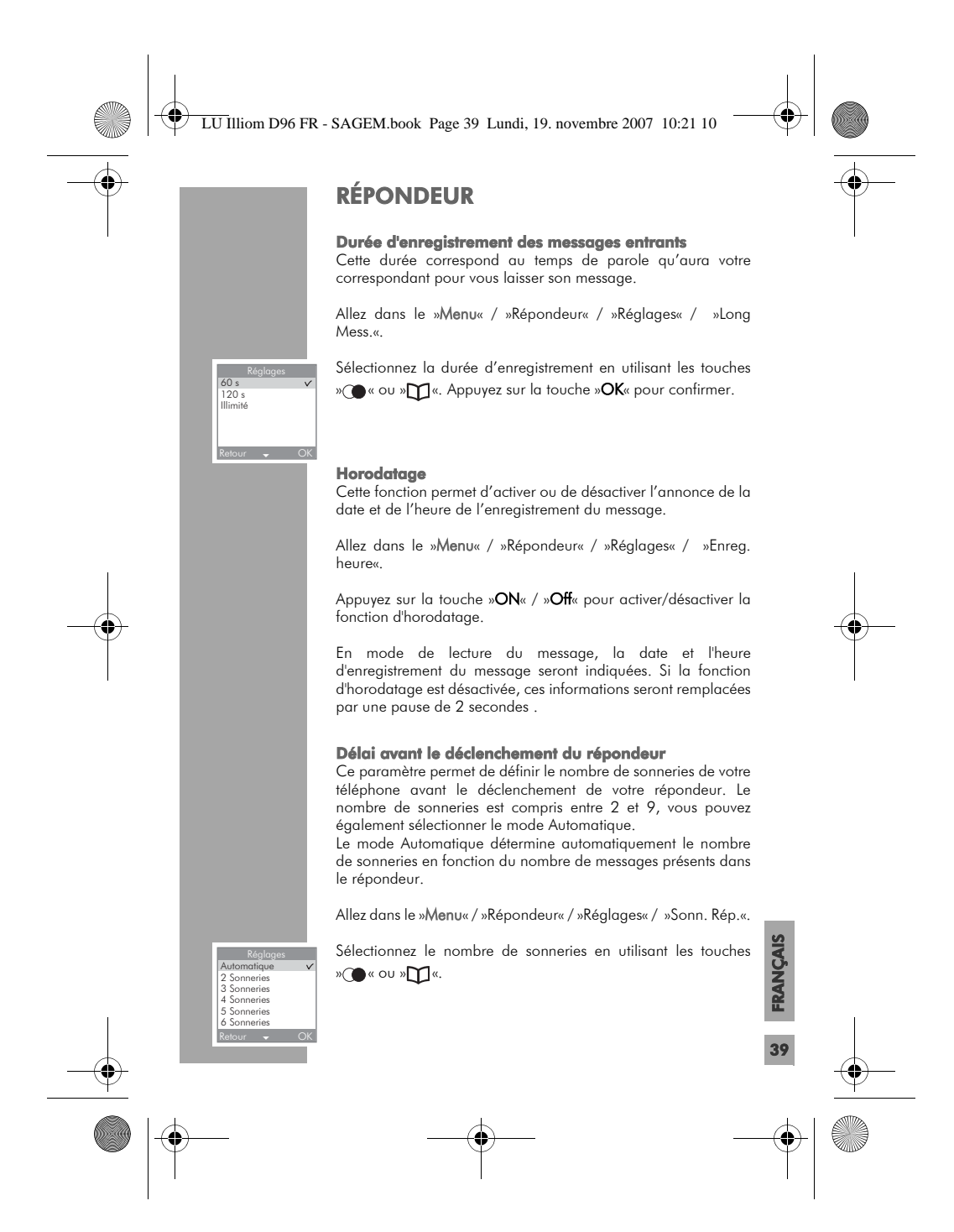

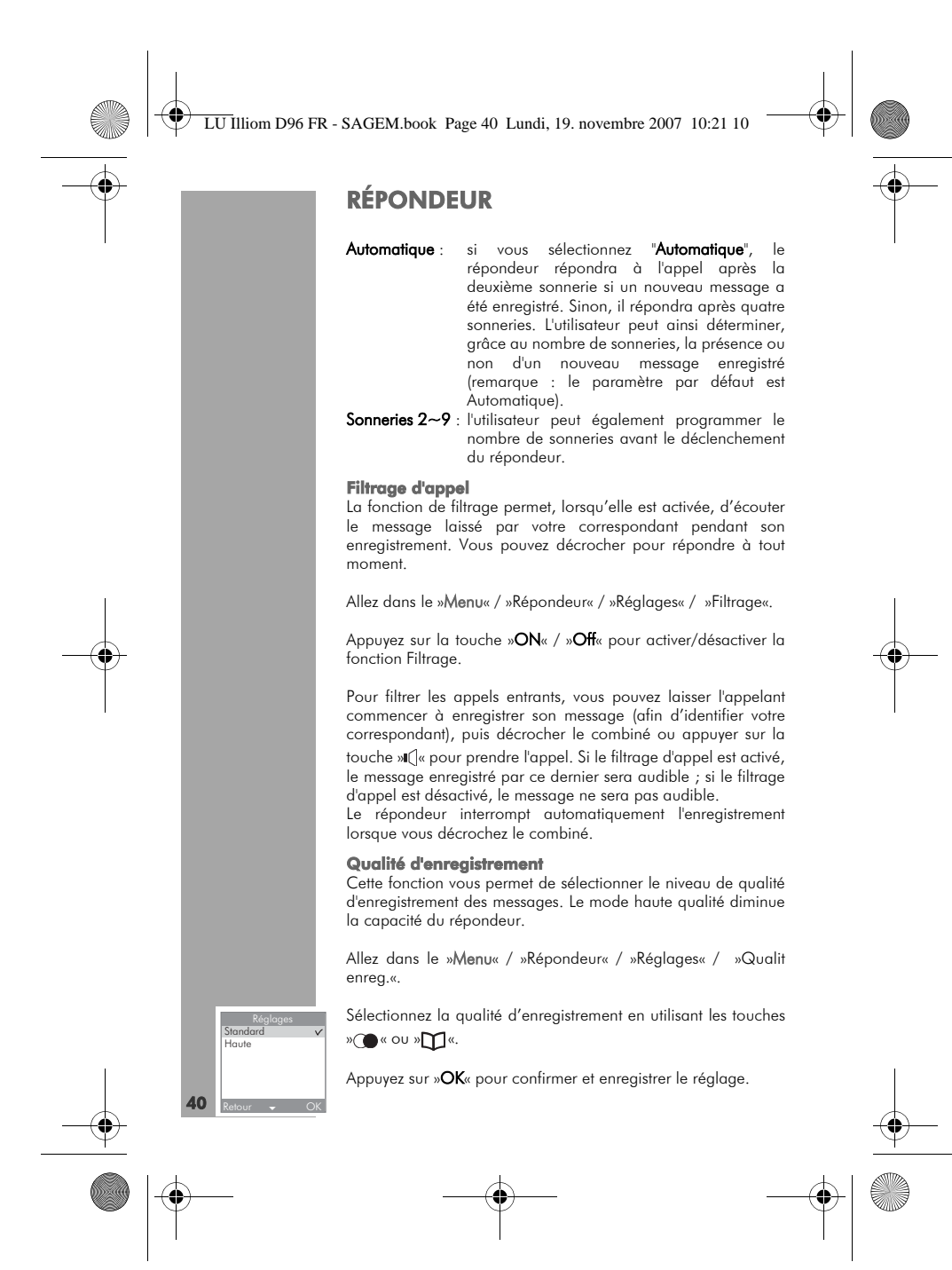

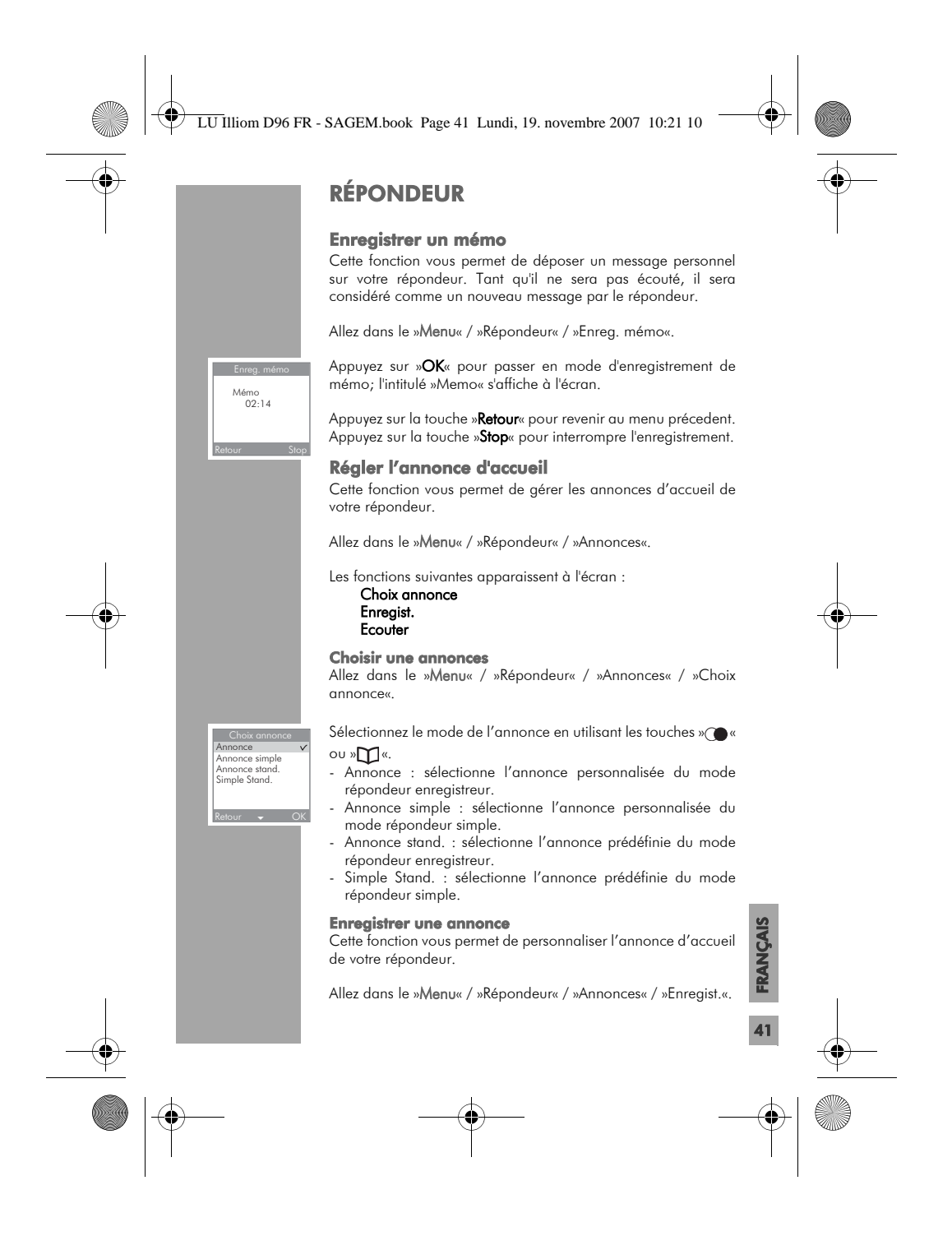

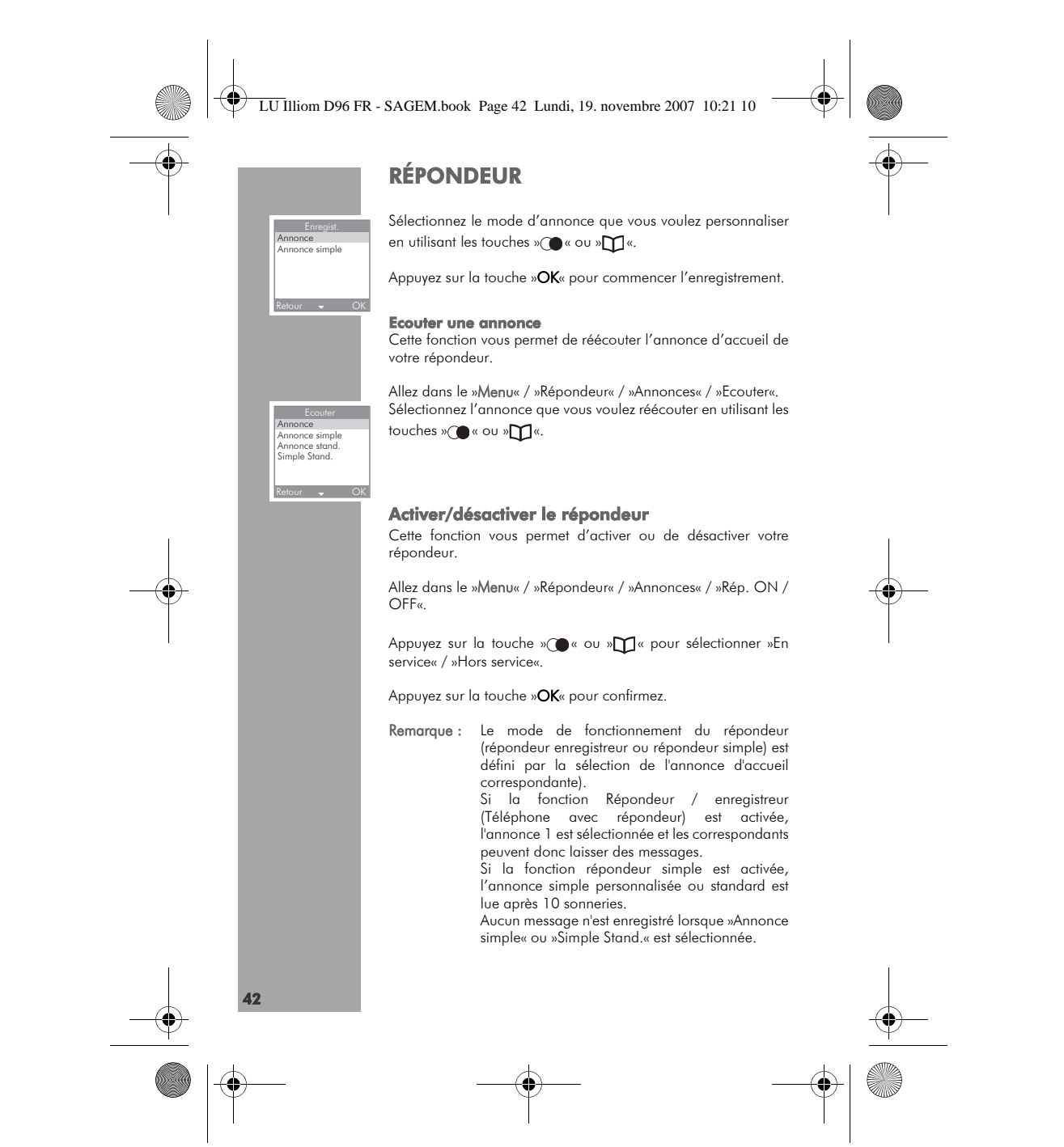

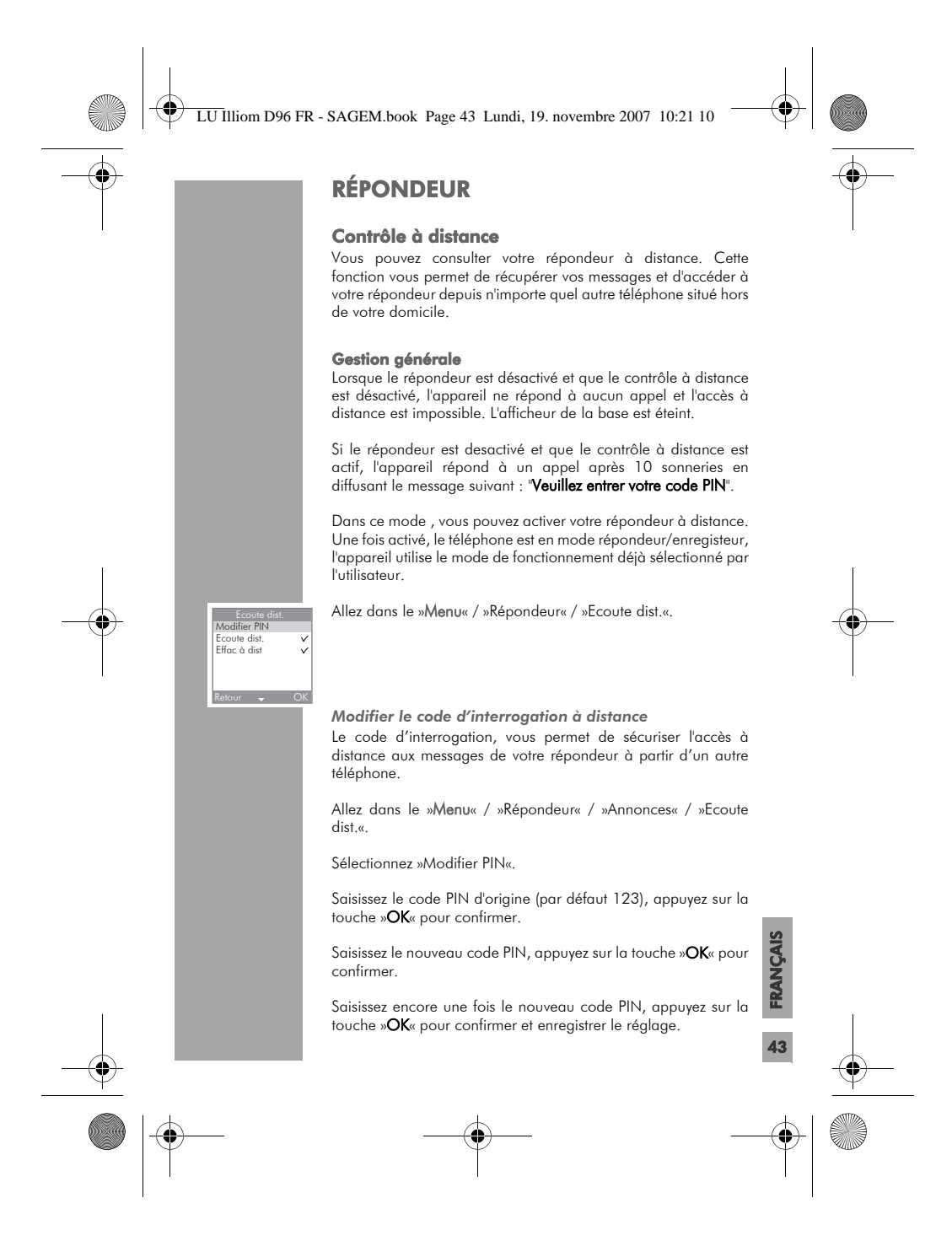

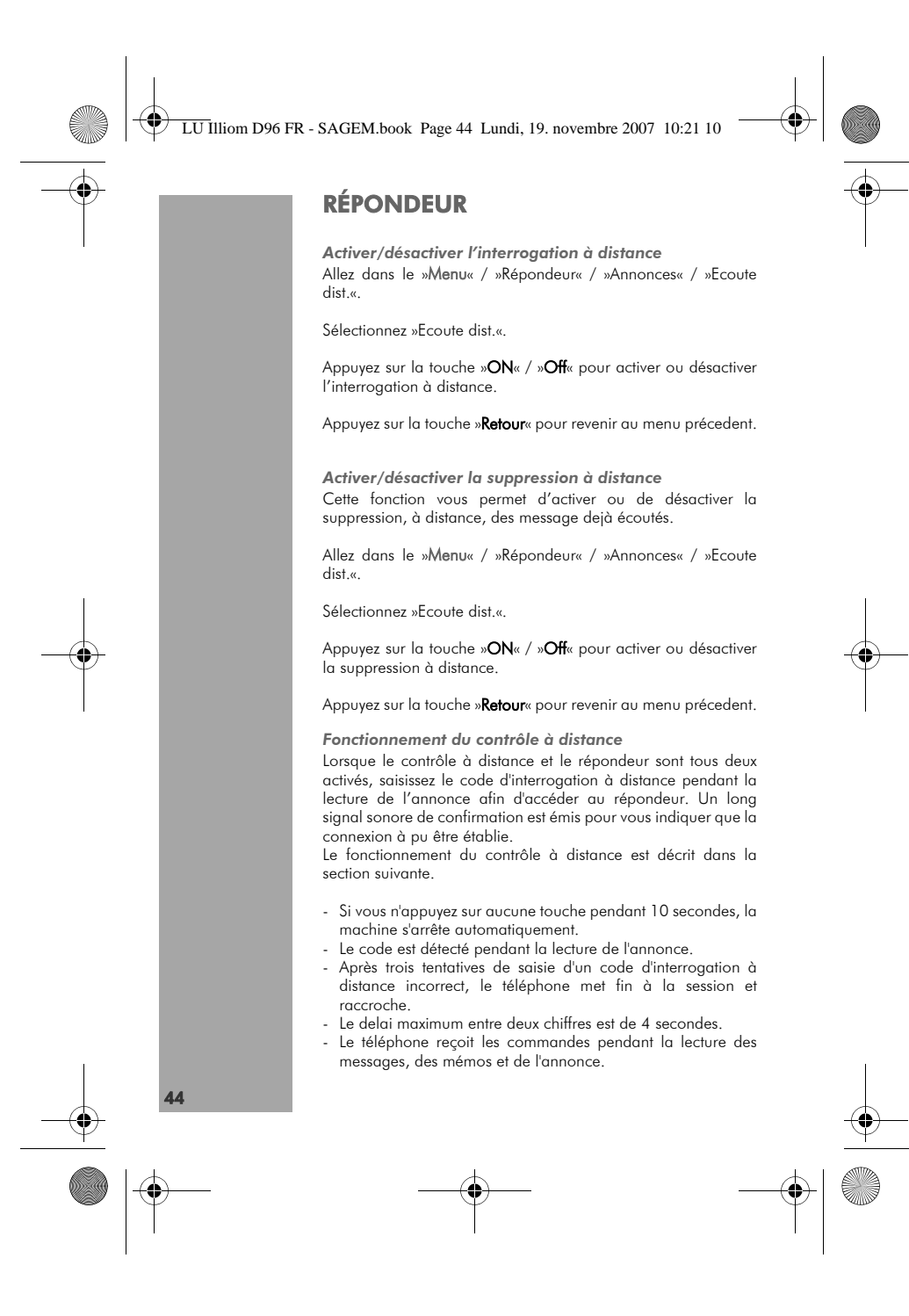

LU Illiom D96 FR - SAGEM.book Page 45 Lundi, 19. novembre 2007 10:21 10

# RÉPONDEUR

E S

 $\overline{\bigoplus}$ 

♦

*Fonctions des touches pour l'accès à distance*

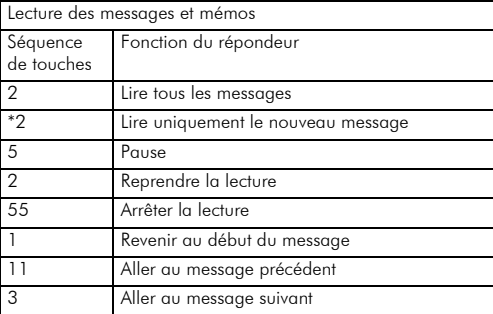

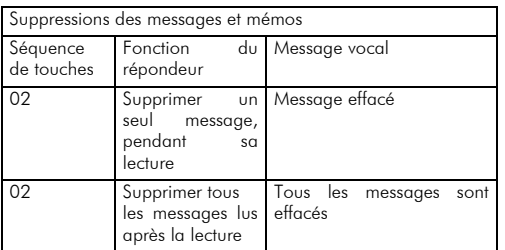

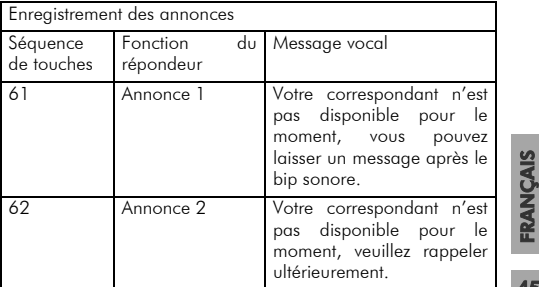

45

 $\spadesuit$ 

LU Illiom D96 FR - SAGEM.book Page 46 Lundi, 19. novembre 2007 10:21 10

# RÉPONDEUR

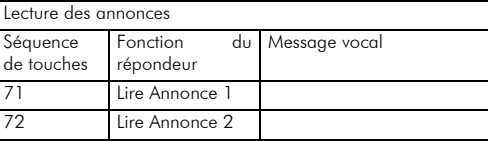

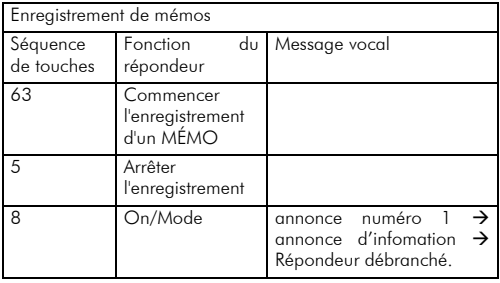

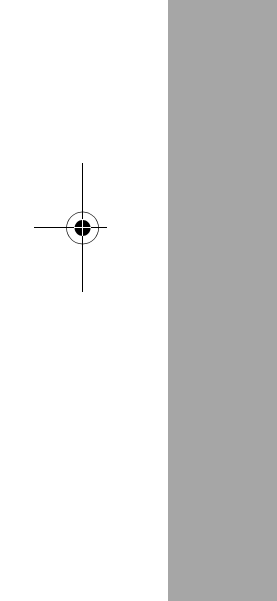

**AND** 

46

 $\overline{\blacklozenge}$ 

LU Illiom D96 FR - SAGEM.book Page 47 Lundi, 19. novembre 2007 10:21 10

# CARACTERISTIQUES TECHNIQUES

## Etat initial

## Base :

 $\bigcirc$ 

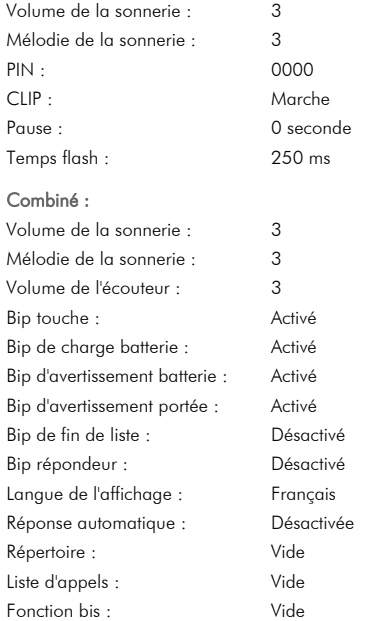

## Répondeur (D96V uniquement) :

Code d'interrogation à distance : 123 Répondeur : Marche

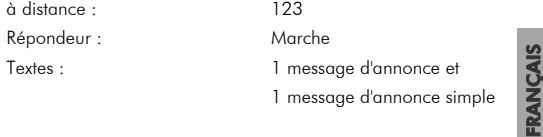

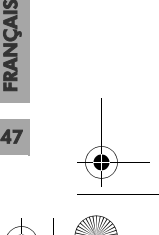

 $\textcolor{red}{\blacklozenge}$ 

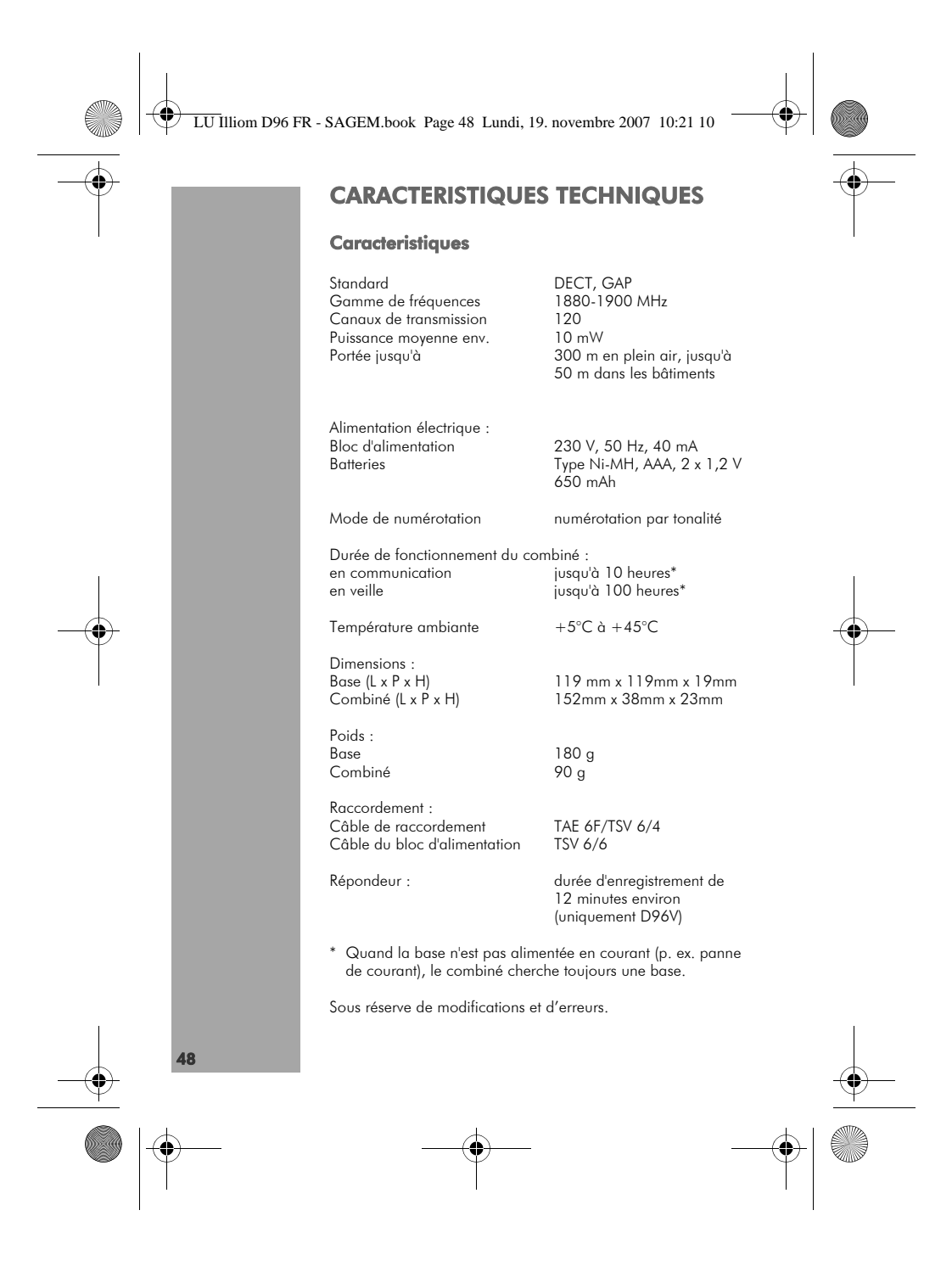

LU Illiom D96 FR - SAGEM.book Page 49 Lundi, 19. novembre 2007 10:21 10

## **GARANTIE**

#### *Conditions de garantie des téléphones DECT Sagem D96*

*Le matériel neuf est garanti (pièces et main-d'œuvre)\* par Sagem* Communications, dans les conditions et selon les modalités ci-<br>après, contre tous défauts de fabrication pendant une durée de<br>24 mois à compter de la date d'achat du matériel, la preuve<br>d'achat faisant foi (pour les access *d'achat ou ticket de caisse comme preuve de date d'achat.*

*Les matériels ayant fait l'objet d'une réparation pendant la période de garantie visée ci-dessus sont garantis (pièces et main-d'œuvre)\* par Sagem Communications jusqu'à la dernière de ces deux dates : expiration de la durée de la garantie visée ci-dessus ou trois (3) mois à compter de l'intervention de Sagem Communications.*

*Cette garantie s'applique pour autant que le matériel ait été utilisé dans des conditions normales et conformément à sa destination.*

Avant tout, en cas de problème technique pendant la période de<br>garantie, vous devrez impérativement téléphoner à notre Centre<br>d'Appels (n° 08.92.23.04.25\*\*) qui expertisera votre matériel à<br>distance et déterminera la natur *de réparation nécessaire.*

*Si le Centre d'Appels ne peut résoudre la panne par téléphone,* vous devrez organiser, à vos frais (transport + assurance), l'envoi<br>du matériel, dans un emballage adéquat (les matériels<br>endommagés durant le transport e sont pas pris en charge au<br>titre de la garantie), à l'un de nos Cen

*Au titre de cette garantie, votre matériel sera réparé ou échangé (au seul choix de Sagem Communications) et renvoyé à votre adresse en France, gratuitement. Aucun matériel de prêt ne sera fourni pendant le délai de réparation.*

*Avant d'expédier votre matériel au Centre de Réparation Agréé, n'oubliez pas de :*

*• recopier des données de votre répertoire ainsi que de*  toutes autres données personnalisées contenues dans le<br>matériel, celles-ci risquant d'être effacées pendant<br>l'intervention de réparation. Sagem Communications ne<br>sera en aucun cas responsable dans le cas de dommages *causés à vos données et en aucun cas, Sagem Communications ne procédera à la réinstallation de ces données sur le matériel.*

*• joindre au matériel toutes vos coordonnées (nom, adresse et numéro de téléphone).*

FRANÇAIS

49

*• vous assurer que tous les accessoires sont inclus avec le matériel, si possible dans le carton d'emballage initial.*

50 **GARANTIE** *• joindre également une copie de la preuve d'achat de votre matériel ou de la carte de garantie dûment datée et complétée, lors de l'achat, par votre vendeur. Le matériel bénéficie en tout état de cause, de la garantie légale contre les conséquences des défauts ou vices cachés conformément aux articles 1641 et suivants du Code Civil.*  Les droits légaux dont bénéficient les consommateurs au titre de<br>dispositions légales impératives restent en vigueur et ne sont en<br>aucun cas affectés par la présente garantie.<br>\* hors cas d'exclusions de garantie mentionnés *document. \*\* 0,34 €/min, tarif en vigueur au 27.06.2005. Sont exclus de la garantie : 1) Les pannes ou les dysfonctionnements dus • au non-respect des consignes d'installation et d'utilisation, ou • à une cause extérieure au matériel (choc, foudre, incendie, vandalisme, malveillance, dégât des eaux de toute nature, contacts avec des liquides divers ou tout agent nuisible, tension électrique non appropriée…), ou • à des modifications du matériel effectuées sans accord écrit de Sagem Communications, ou • à un défaut d'entretien courant, tel que décrit dans la documentation remise avec le matériel, de surveillance ou de soins, ou • aux mauvaises conditions de stockage, ou d'environnement du matériel (notamment celles liées aux conditions de température et d'hydrométrie, effets*  des variations de tensions électriques, parasites<br>provenant du réseau électrique ou de la terre),<br>• ou encore à une réparation, une intervention<br>(ouverture ou tentatives d'ouverture du matériel) ou un *entretien effectué par des personnes non-agréées par Sagem Communications. 2) Les détériorations consécutives à une insuffisance d'emballage et/ou à un mauvais conditionnement du matériel ré-expédié au Centre de Réparation Agréé. 3) L'usure normale du matériel ainsi que l'usure des accessoires.* LU Illiom D96 FR - SAGEM.book Page 50 Lundi, 19. novembre 2007 10:21 10

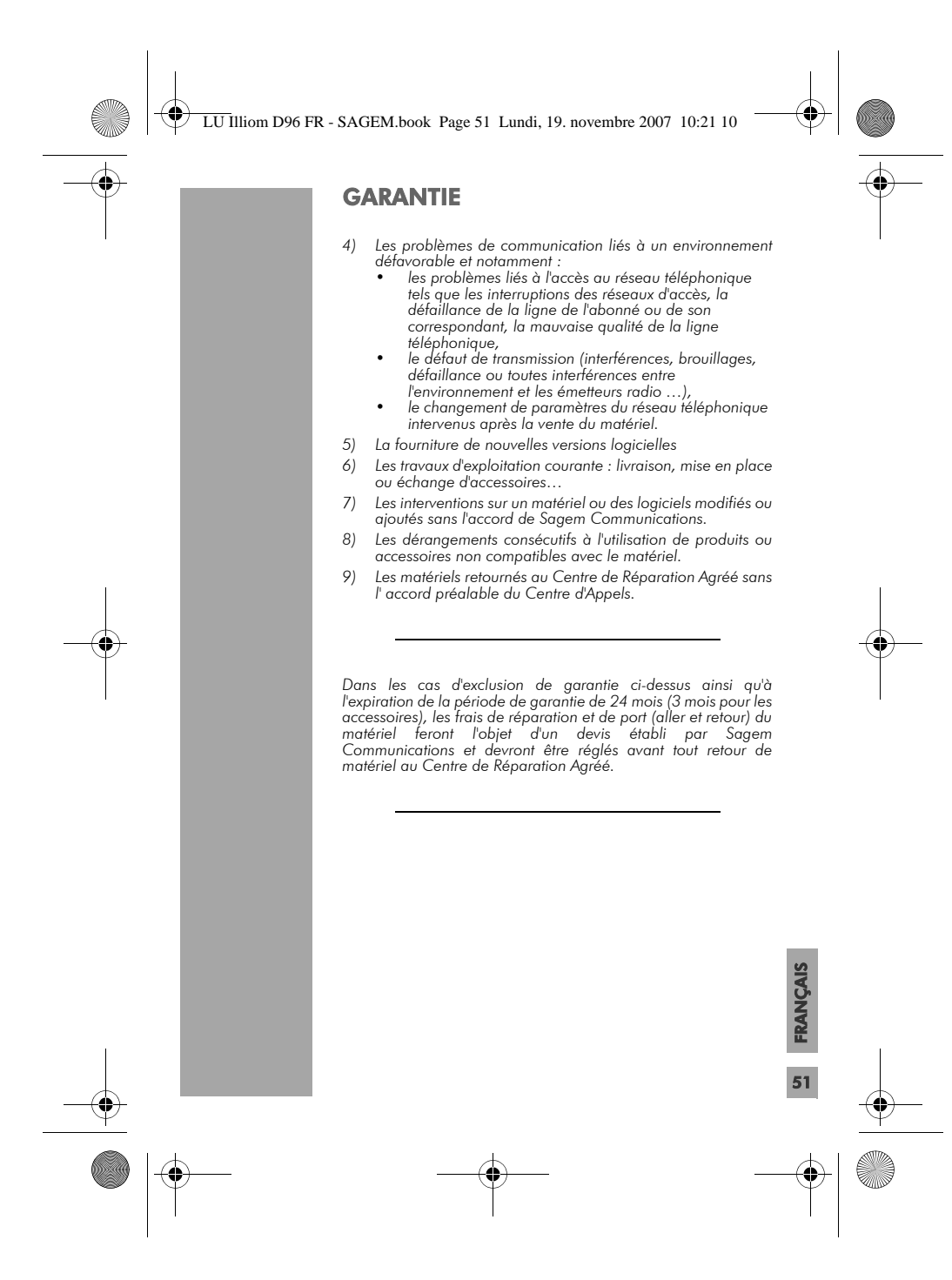

LU Illiom D96 FR - SAGEM.book Page 52 Lundi, 19. novembre 2007 10:21 10

## **GARANTIE**

## *ATTENTION :*

52

- *1. Les pièces défectueuses échangées deviendront la propriété de Sagem Communications.*
- 2. Sous réserve des dispositions légales impératives, Sagem<br>Communications n'assume aucune garantie, explicite ou<br>implicite, autre que celle expressément prévue ci-dessus.<br>Notamment, Sagem Communications ne prend aucun<br>eng la performance du matériel pour quelqu'usage particulier<br>que ce soit. La responsabilité de Sagem Communications,<br>quelle qu'en soit la cause, est limitée au prix payé par le<br>Client pour le matériel. En aucun cas, Sagem<br>Comm

Les dispositions ci-dessus sont applicables uniquement en<br>France. Dans le cas où l'une de ces dispositions serait, en tout ou<br>en partie, contraire à une règle impérative de droit dont<br>pourraient bénéficier les consommateur

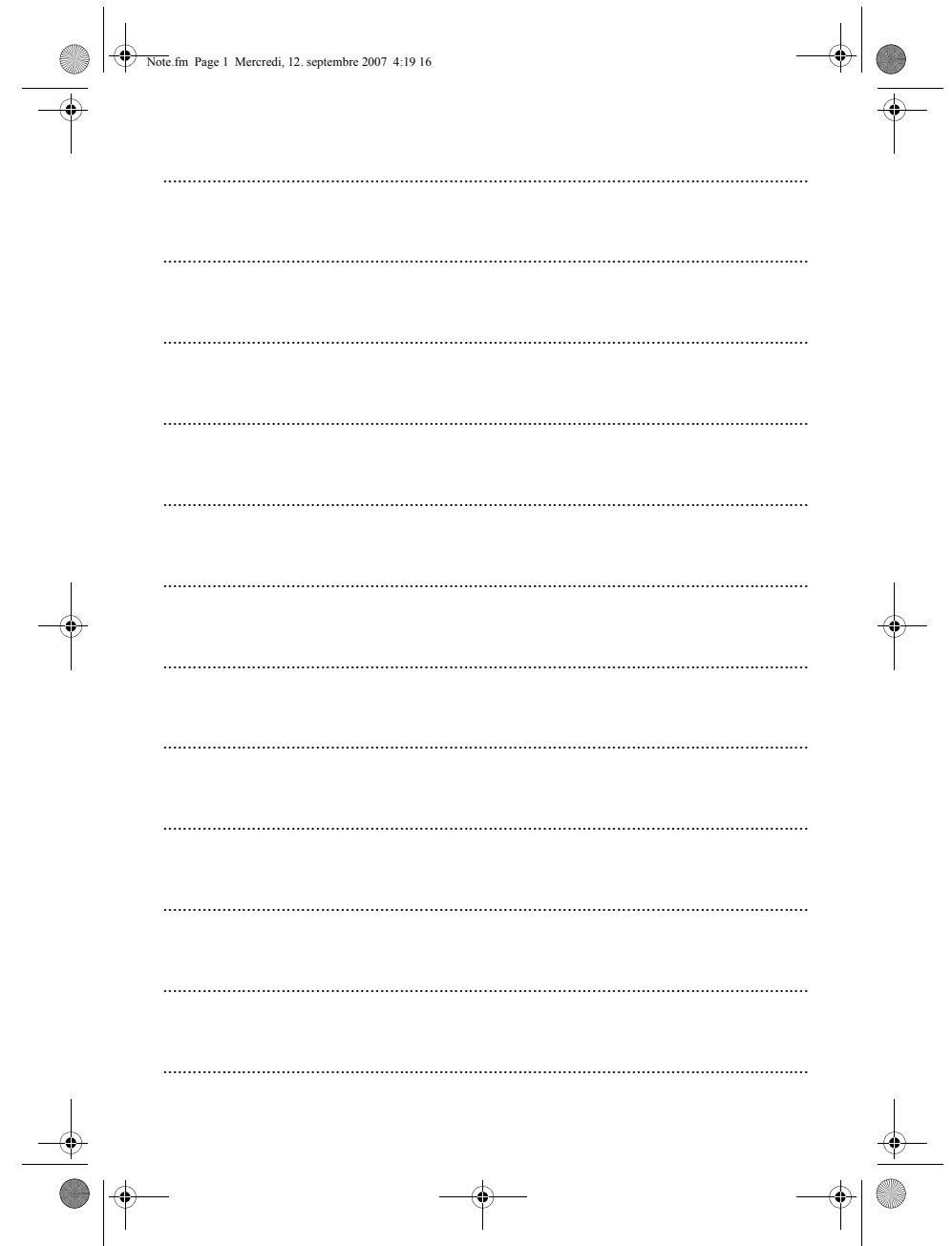

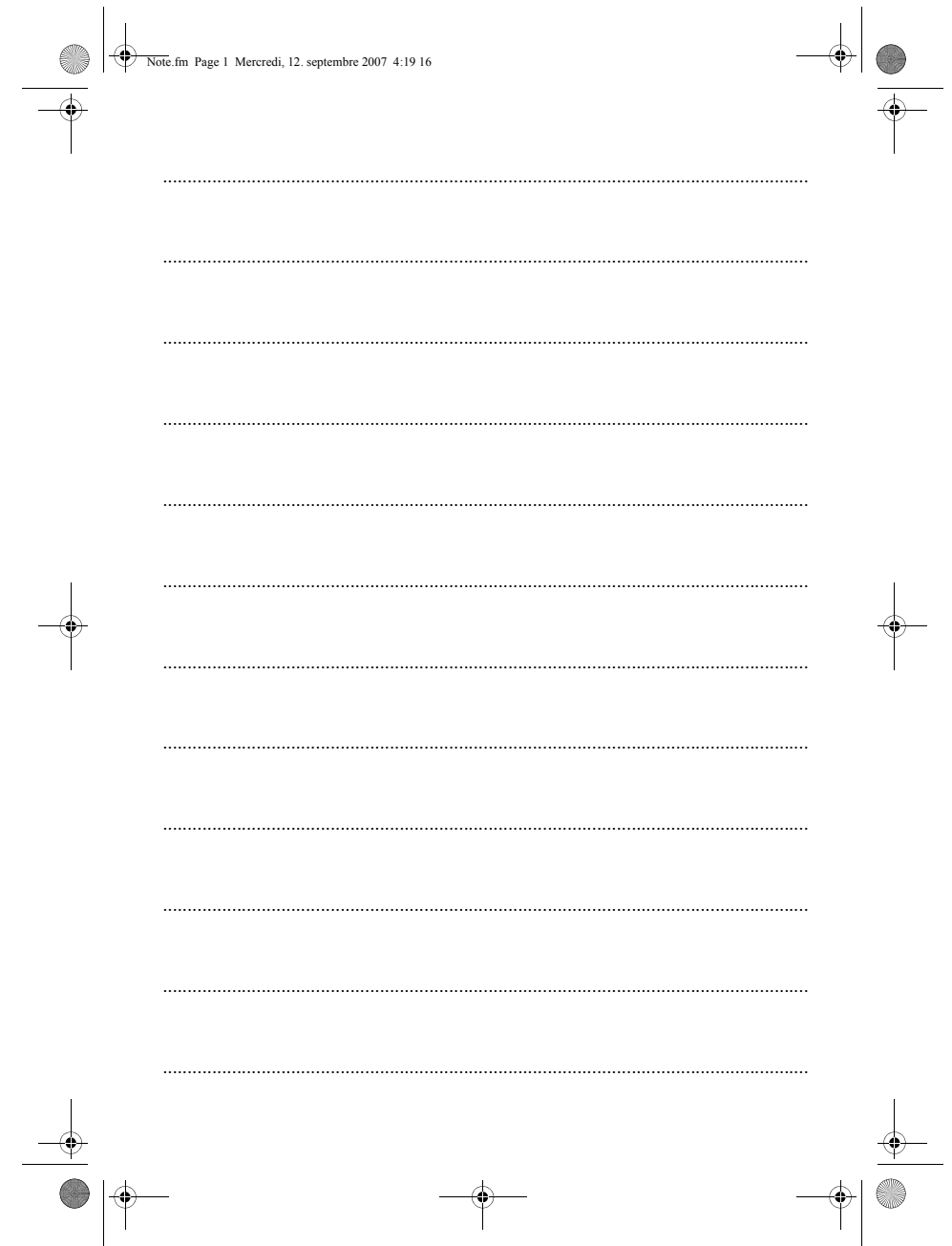

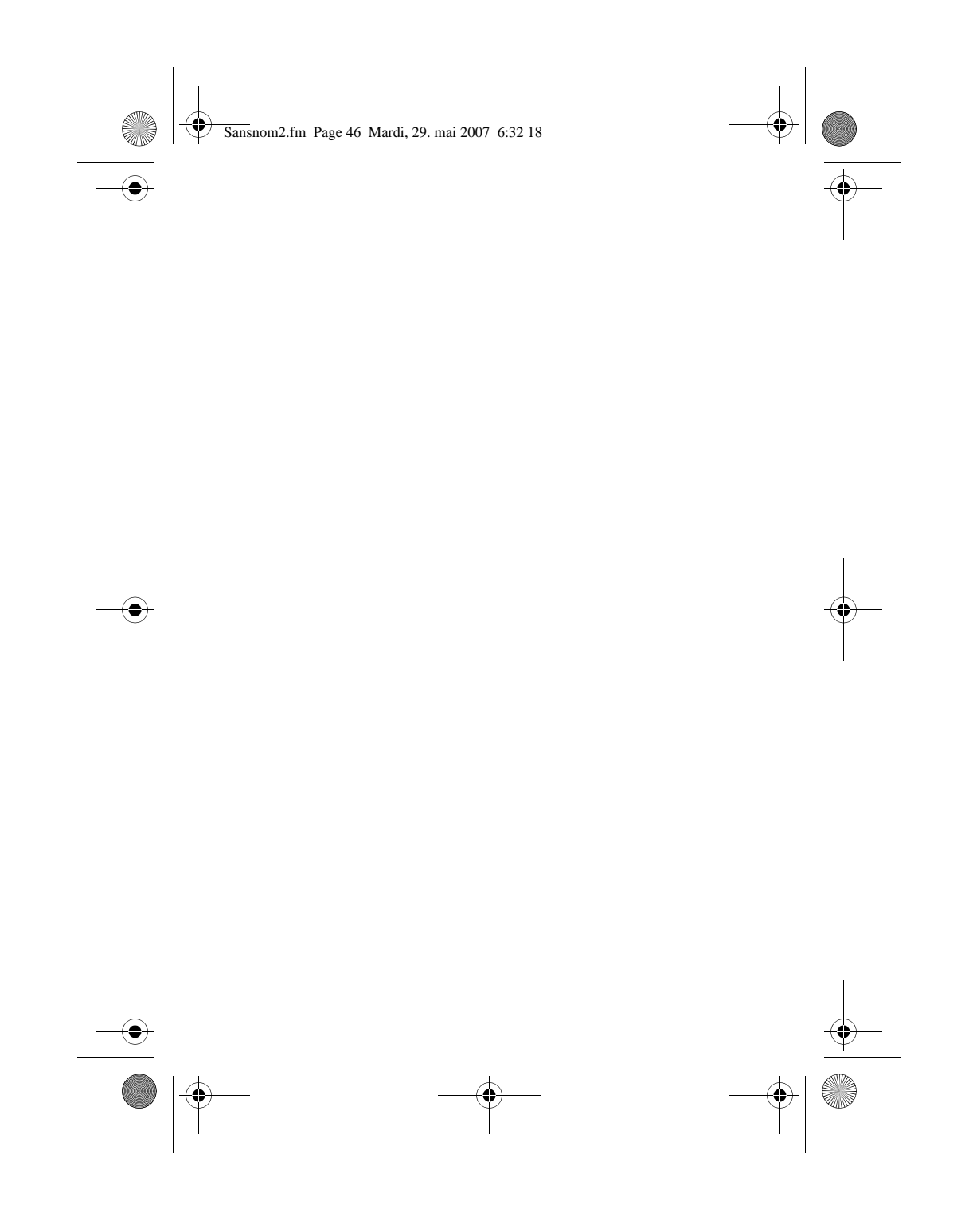

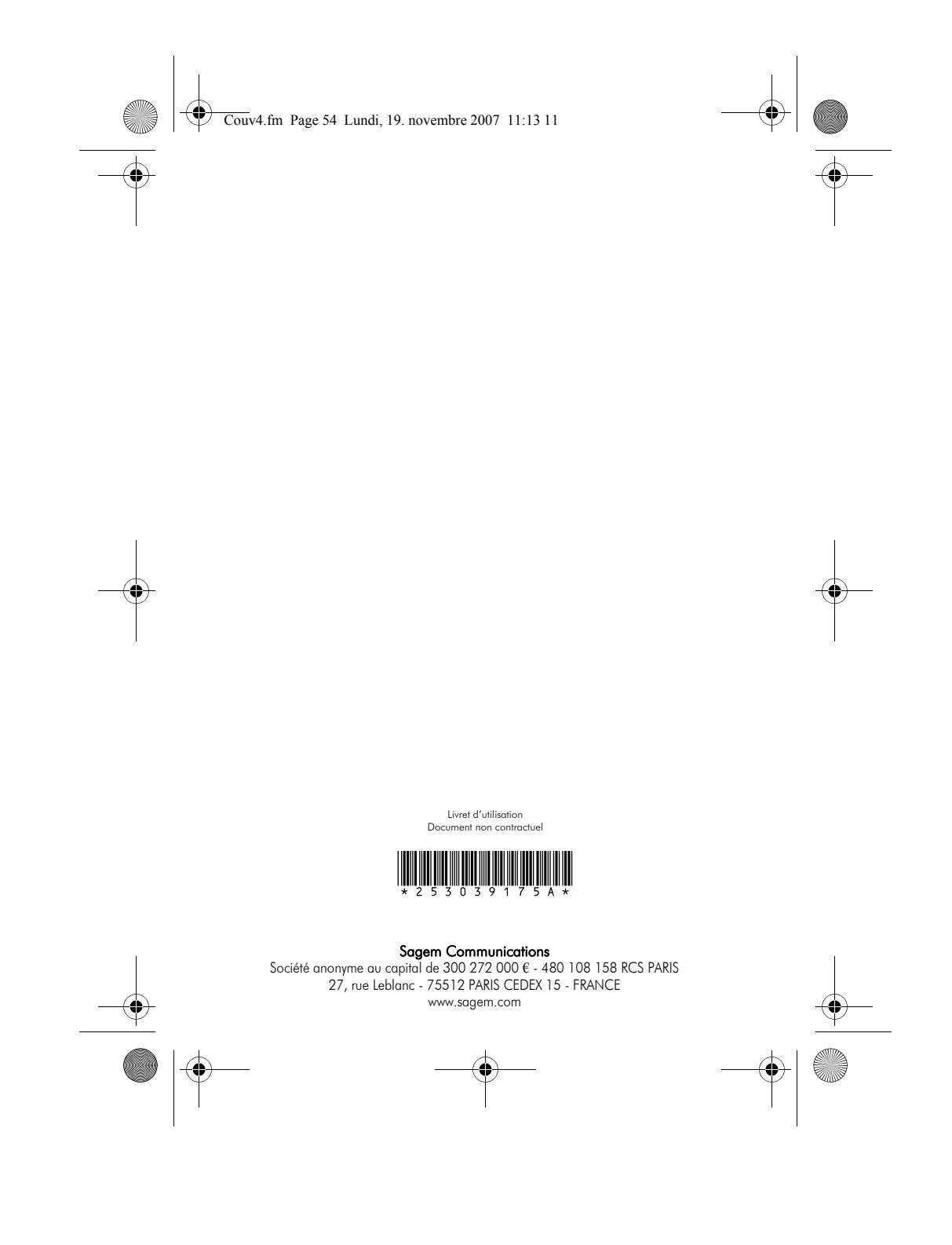